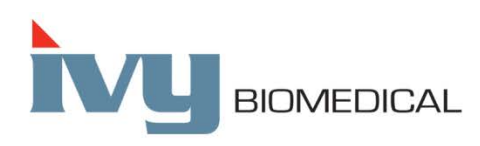

Innovation in Cardiac Monitoring

# **7600/7800 үлгісі**

# **ПАЙДАЛАНУ НҰСҚАУЛЫҒЫ**

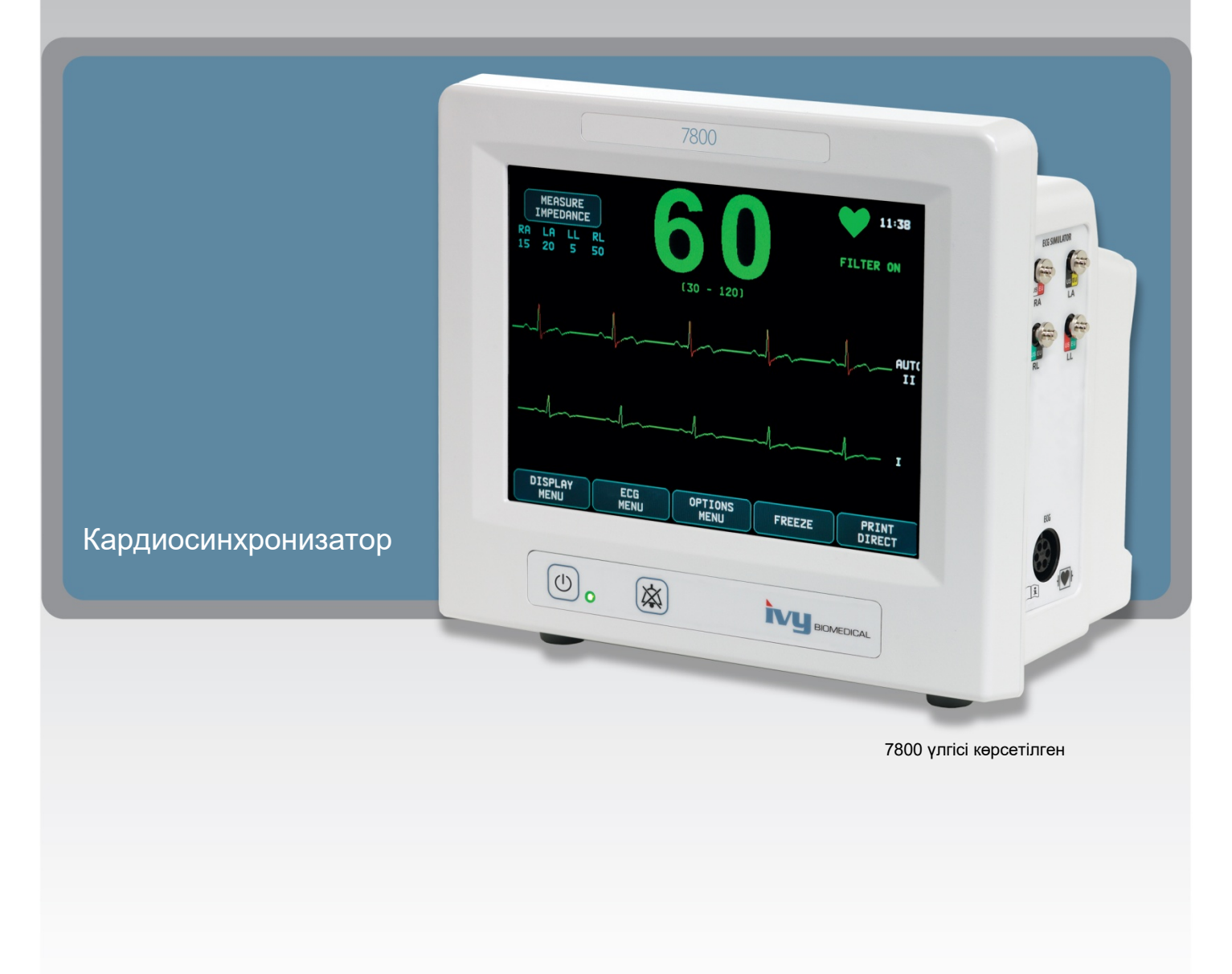

## **МАЗМҰНЫ**

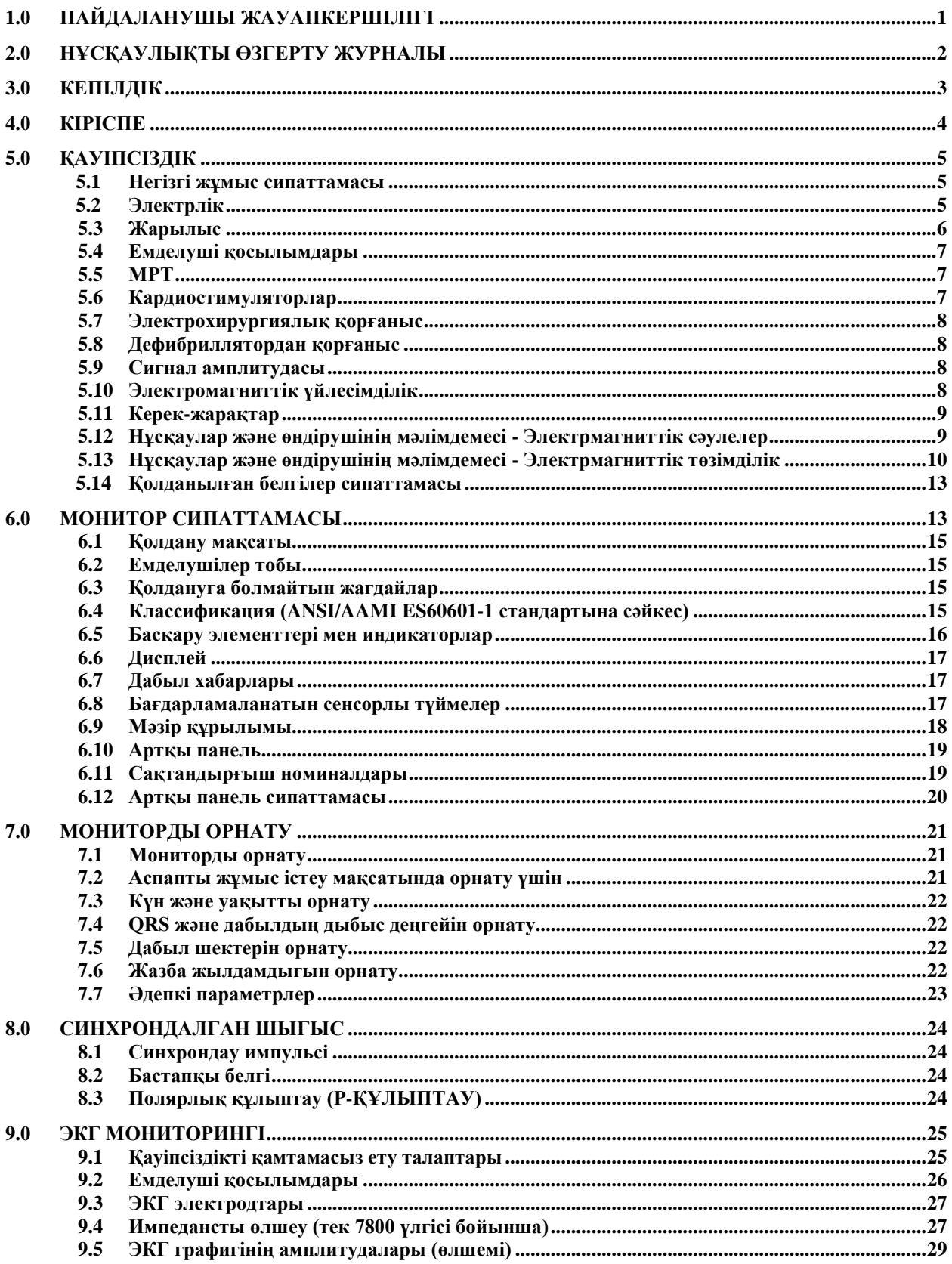

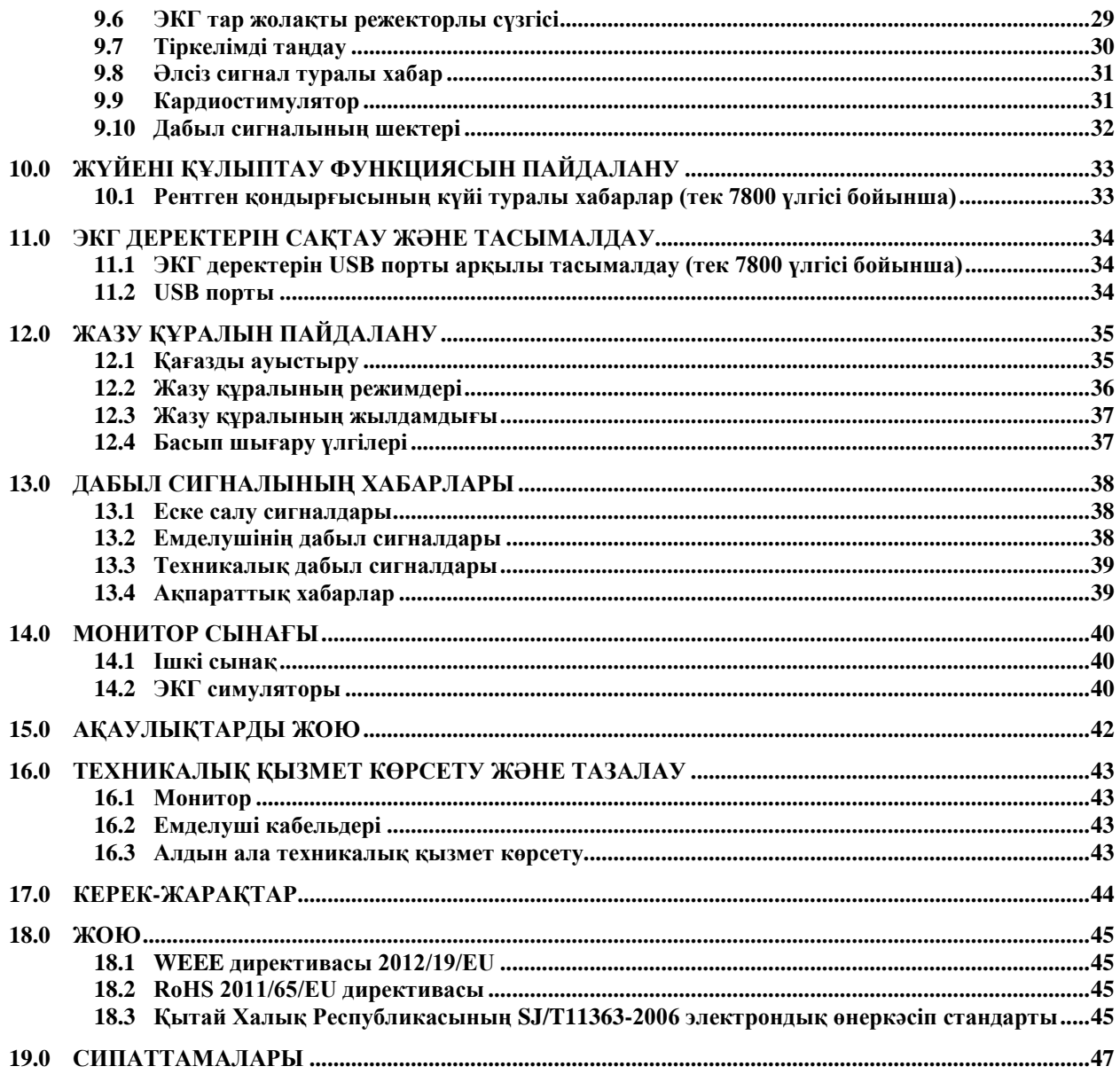

## **1.0 ПАЙДАЛАНУШЫ ЖАУАПКЕРШІЛІГІ**

<span id="page-3-0"></span>Осы өнім берілген нұсқауларға сәйкес құрастырылып, пайдаланылып, оған техникалық қызмет көрсетіліп және жөнделген жағдайда осы пайдалану нұсқаулығында қамтылған сипаттама мен ілеспе таңбалар және/немесе кірістірмелерге сәйкес жұмыс істейді. Бұл өнімді жүйелі түрде тексеріп тұру қажет. Ақаулы өнімді пайдаланбау керек. Сынған, жоқ болған, анық тозған, деформацияланған немесе ластанған бөлшектерді дереу ауыстыру қажет. Жөндеу немесе ауыстыру қажет болған жағдайда, Ivy Biomedical Systems, Inc. компаниясы Ivy Biomedical Systems, Inc. қызмет көрсету бөліміне қоңырау шалу немесе жазбаша түрде өтініш білдіру арқылы қызмет көрсету бойынша сұрау жасауды ұсынады. Осы өнім мен оның кез келген бөлшектерін жөндеу жұмысы Ivy Biomedical Systems, Inc. компаниясының оқытылған қызметкері арқылы қамтамасыз етілген нұсқауларға сәйкес орындалуы тиіс. Өнім Ivy Biomedical Systems, Inc. компаниясының сапаны қамтамасыз ету бөлімінің алдын ала жазбаша рұқсатынсыз өзгертілмеу қажет. Осы өнімнің пайдаланушысының дұрыс қолданбауы, жарамсыз техникалық қызмет көрсетуі, тиісті түрде жөндемеуі, зақымдалу немесе Ivy Biomedical Systems, Inc. компаниясының қызметкерлерінен басқа кез келген адамның өзгеріс енгізуі нәтижесінде орын алған ақаулық үшін толық жауапкершілікті мойнына алады.

**САҚТАНДЫРУ:** АҚШ федеративтік заңы осы құрылғыны лицензиясы бар дәрігерлерге немесе олардың тапсырмасы бойынша сатуды шектейді.

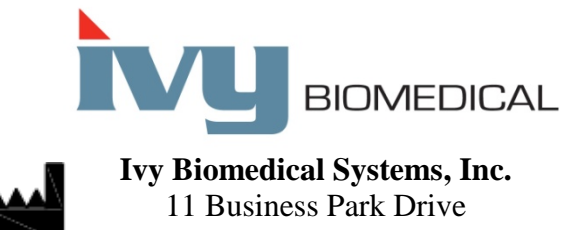

Branford, Connecticut 06405 USA (203) 481-4183 (800) 247-4614 FAX (203) 481-8734 [www.ivybiomedical.com](http://www.ivybiomedical.com/) e-mail: [sales@ivybiomedical.com](mailto:sales@ivybiomedical.com)

Осы Пайдалану нұсқаулығының көптілді аудармаларын Ivy Biomedical веб-сайтынан табуға болады: [www.ivybiomedical.com.](http://www.ivybiomedical.com/)

<span id="page-4-0"></span>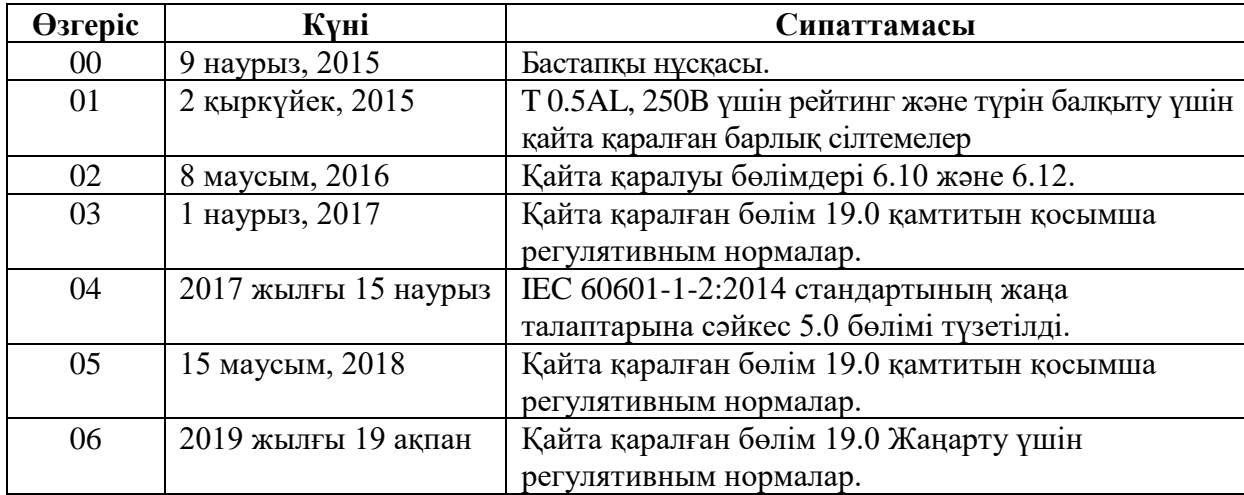

## **2.0 НҰСҚАУЛЫҚТЫ ӨЗГЕРТУ ЖУРНАЛЫ**

## **3.0 КЕПІЛДІК**

<span id="page-5-0"></span>Ivy Biomedical Systems, Inc. компаниясы өндірген барлық өнімдерді қалыпты пайдаланған жағдайда оларға бастапқы жеткізілім күнінен бастап 13 ай мерзімінде материал және өнімді дайындау ақаулықтарының болмайтынына және жарияланған техникалық сипаттамаларға сәйкес жұмыс істейтініне кепілдік беріледі.

Емделуші кабельдері мен сымдық өткізгіштер сияқты Ivy Biomedical Systems, Inc. компаниясы өндірген барлық керек-жарақтарды қалыпты пайдаланған жағдайда оларға бастапқы жеткізілім күнінен бастап 90 ай мерзімінде материал және өнімді дайындау ақаулықтарының болмайтынына және жарияланған техникалық сипаттамаларға сәйкес жұмыс істейтініне кепілдік беріледі.

Ivy Biomedical Systems, Inc. компаниясы зерттеген жағдайда өнім(дер) немесе құрамдас бөлшек(тер) ақаулығы анықталса, Ivy компаниясы өз шешімі бойынша жөндеу немесе ауыстыру міндеттемесін алады.

Өнімді немесе өнімдерді жөндеу не зерттеу үшін өндірушіге қайтарған кезде, материалды қайтару бойынша рұқсат нөмірі (RMA нөмірі) мен өнімді қаптамасына тиісті түрде салуға қатысты нұсқауларды алу үшін Ivy Biomedical Systems компаниясының клиенттерге қызмет көрсету бөлімінің қызметкерлеріне хабарласыңыз:

Қызмет көрсету/техникалық қолдау бөлімі: Телефон нөмірі: (203) 481-4183 немесе (800) 247-4614 Факс: (203) 481-8734 Электрондық пошта мекенжайы: [service@ivybiomedical.com](mailto:service@ivybiomedical.com)

Кепілдік бойынша жөндеу үшін қайтарылатын өнімдердің барлығы алдын ала төлеммен жеткізілуі тиіс:

Ivy Biomedical Systems, Inc Мекенжайы: Қызмет көрсету бөлімі 11 Business Park Drive Branford, CT 06405 USA

Ivy компаниясы клиентке жөнделген немесе ауыстырылған өнімді жеткізудің алдын ала төлемін Ivy компаниясының есебінен жүргізеді.

### **4.0 КІРІСПЕ**

<span id="page-6-0"></span>Осы нұсқаулықта кардиосинхронизатордың 7600/7800 үлгісін дұрыс пайдалану бойынша ақпарат қамтамасыз етіледі. Пайдаланушы алынған мониторды орнатуға және басқаруға қатысты кез келген қолданылатын ережелерді қамтамасыз етуі тиіс.

7600/7800 үлгісі емделушілерді дәрігердің қадағалауында бақылауға арналған медициналық жабдық (медициналық электрлік жабдық). 7600/7800 үлгісінің мониторы оқыған және білікті медициналық қызметкер арқылы ғана басқарылуы керек.

#### **Осы нұсқаулықты пайдалану**

Осы нұсқаулықты жабдықты басқару алдында оқу ұсынылады. Аталмыш нұсқаулық барлық опцияларды кірістіру үшін жазылған. Егер мониторыңызға барлық опцияар кірістірілмесе, мәзір таңдаулары мен сол опцияларға арналған көрсету деректері мониторыңызда пайда болмайды.

Басқару элементтері мен көрсету жүйелері бойынша жалпы сипаттамалар үшін "Монитор сипаттамасы" бөлімін пайдаланыңыз. Әрбір опцияны пайдалану бойынша толық мәліметтер үшін нұсқаулықтың тиісті опцияға қатысты бөлімін қараңыз.

Қалың қаріп түрі мәтінде пайдаланушының басқару элементтерін белгілеу үшін пайдаланылады. Мәзір таңдауларының айналасындағы тік жақшалар [ ] бағдарламаланатын сенсорлы түймелермен пайдаланылады.

#### **Пайдаланушы жауапкершілігі**

Осы жабдықтың өндірушісі келесі жағдайларда жабдықтың қауіпсіздігі, сенімділігі және өнімділігі салдарларына жауапты:

- Құрастыру жұмыстары, ұзартқыштарды қосу, қайта реттеу немесе жөндеу жұмыстары өндірушінің өкілетті тұлғалары арқылы орындалса
- Электрлік орнату барлық қолданылатын ережелерге сәйкес болса
- Жабдық осы нұсқаулықтағы нұсқауларға сәйкес пайдаланылса

Дұрыс пайдаланбау немесе пайдаланушының мониторға тиісті техникалық қызмет көрсету процедураларын сақтамауы өндірушіні немесе оның агентін ережелерді сақтамау, зақымдау немесе жарақат алу жауапкершілігінің барлығынан босатады.

#### **Ivy Biomedical Systems, Inc.**

11 Business Park Drive Branford, Connecticut 06405 (203) 481-4183 немесе (800) 247-4614 Факс: (203) 481-8734 Электрондық пошта мекенжайы: sales@ivybiomedical.com

Осы нұсқаулықта 7600/7800 үлгісін орнату және пайдалану әдісі түсіндіріледі. Нұсқаулықтың тиісті бөлімдерінде маңызды қауіпсіздік туралы ақпарат берілген. "МОНИТОРДЫ ПАЙДАЛАНУ АЛДЫНДАҒЫ ҚАУІПСІЗДІК ТУРАЛЫ АҚПАРАТ" БӨЛІМІН ТОЛЫҒЫМЕН ОҚЫҢЫЗ.

## **5.0 ҚАУІПСІЗДІК**

### <span id="page-7-0"></span>**5.1 Негізгі жұмыс сипаттамасы**

Негізгі жұмыс функцияларының тізімі (IEC 60601-1 стандартының «Сынақ есебі» бөлімінде анықталған):

- Емделушінің жүрек соғу жиілігін дәл бақылап, көрсетеді (60601-2-27 стандартының шегінде).
- Емделушінің ЭКГ толқын пішінін дәл бақылап, көрсетеді (60601-2-27 стандартының шегінде).
- Тиісті, дәл әрі сенімді іске қосуды қамтамасыз ету үшін R тісті синхрондалу шығыс пульсін қамтамасыз етеді.
- Оператордың араласуы қажет болғанда дабыл сигналын шығарады.

### <span id="page-7-1"></span>**5.2 Электрлік**

Осы өнім 100-120 В~ немесе 200-230 В~, 50/60 Гц электр қуатының көзінен басқарылуға және максималды 45 А АТ тұтынуға арналған.

**ЕСКЕРТУ:** Электр тогының соғуын болдырмау үшін, осы жабдықты қорғаныш жерге тұйықтау бар электр тогын қамту желісіне қосу қажет. Мониторды тек үш сымды, жерге тұйықталған, ауруханада пайдалануға арналған розеткаға қосыңыз. Үш тарамды ашаны тиісті үш сымды розеткаға кірістіру керек; егер үш сымды розетка қолжетімсіз болса, оны білікті электрші электрлік жабдықты орнату ережелеріне сәйкес орнату қажет.

**ЕСКЕРТУ:** Қандай жағдай болмасын, жерге тұйықтау сымын қуат ашасынан ажыратпаңыз.

**ЕСКЕРТУ:** Жабдықпен жеткізілген қуат кабелі осы қорғанысты қамтамасыз етеді. Кабельді өзгерту немесе жерге тұйықталмаған адаптерлерді немесе ұзартқыштарды пайдалану арқылы осы қауіпсіздік шараларын елемеуге әрекеттенбеңіз. Қуат сымы мен ашасы өзгертілмеген және зақымдалмаған күйде болу керек. Жабдықты қуат көзінен ажырату үшін, қуат сымын суырып алыңыз.

**ЕСКЕРТУ:** Қабырға ажыратқышы арқылы басқарылатын электрлік розеткаға қоспаңыз.

**ЕСКЕРТУ:** Егер қорғаныш жерге тұйықтау сымы құрылымының тұтастығына қатысты кез келген күмәніңіз болса, АТ қуат көзінің қорғаныш сымы толық жұмыс істемейінше мониторды пайдаланбаңыз.

**ЕСКЕРТУ:** Қуат кідірісі 30 секундтан асса, **Қуатты қосу/Күту** ажыратқышын басу арқылы мониторды қолмен қосу керек. Монитор қуаты қалпына келтірілген кезде, монитор өндірушінің DEFAULT (ӘДЕПКІ) параметрлеріне оралады. (Опция қолжетімді болады, ол мониторға соңғы пайдаланылған немесе STORED (САҚТАЛҒАН) параметрлерді қолдануға мүмкіндік береді.)

**ЕСКЕРТУ:** Қуат кідірістеріне байланысты жол бергісіз ҚАУІП-ҚАТЕРДІ болдырмау үшін, мониторды ауруханада пайдалануға арналған тиісті үздіксіз қуат көзіне (UPS) қосыңыз.

**ЕСКЕРТУ:** Мониторды емделушінің үстіне құлау ықтималдығын болдырмайтындай етіп орналастырыңыз. Мониторды қуат көзінің сымынан немесе емделуші кабелінен ұстап көтермеңіз.

**ЕСКЕРТУ:** Сүріну қаупінің ықтималдығын азайту үшін монитор кабельдерін (емделуші кабельдері, қуат сымдары, т.б.) мұқият бағыттаңыз.

**ЕСКЕРТУ:** Мониторды оператор оны қуат көзінен ажыратқан кезде қиындық тудырмайтындай орналастырыңыз.

**ЕСКЕРТУ: Электр тогының соғу қаупі!** Жабындарды немесе панельдерді алып тастамаңыз. Қызмет көрсетуді тек оқытылған және білікті қызмет көрсету маманы орындау қажет.

**ЕСКЕРТУ:** Қызмет көрсеткен кезде мониторды қуат көзінен ажыратыңыз. Қызмет көрсетуді тек оқыған және білікті қызмет көрсету маманы орындау қажет.

**ЕСКЕРТУ:** Барлық алынбалы бөлшектерді тек оқыған және білікті қызмет көрсету маманы ауыстыру қажет.

**ЕСКЕРТУ:** Электр тогының соғуын болдырмау үшін, сақтандырғыштарды ауыстырмас бұрын мониторды қуат көзінен ажыратыңыз. Номиналы мен түрі дәл сондай болатын сақтандырғышпен ауыстырыңыз:T 0.5AL, 250B.

**ЕСКЕРТУ:** Мониторды қуат көзіне қосылған күйде тазаламаңыз.

**ЕСКЕРТУ:** Құрылғыға кездейсоқ сұйықтық кірген жағдайда, мониторды қуат көзінен ажыратыңыз. Жабдық толығымен құрғап, емделушімен қайта жұмыс істеу алдында тиісті жұмыс жасауын сынамайынша оны пайдалануды тоқтатыңыз.

**ЕСКЕРТУ:** Бұл құрылғы ЭКГ тіркелімдері мен электродтары үшін жалпы оқшаулау жолын пайдаланады. ЭКГ тіркелімдерінің және/немесе электродтарының жерге тұйықтауды қоса басқа электр өткізгіш бөлшектермен жанасуын болдырмаңыз. Емделушіге жалғаған кезде, ЭКГ кірісіне ешқандай оқшауланбаған керек-жарақтарды жалғамаңыз, ол құрылғы қауіпсіздігін бұзуы мүмкін. Басқа құрылғыларға бекіткен кезде, барлық құрылғылардың корпусқа жалпы жылыстау токтары 300 мА шамасынан аспайтынына көз жеткізіңіз.

**ЕСКЕРТУ:** Синхрондалған шығыс пульс дефибриллятор разрядын немесе электроимпульстік терапия процедурасын синхрондауға арналмаған.

**ЕСКЕРТУ:** Монитордың тиісті түрде желдетілуін қамтамасыз ету үшін, мониторды төменгі қақпағынсыз немесе қосымша төменгі қақпақтың орнату тақтасынсыз пайдаланбаңыз.

**ЕСКЕРТУ:** Жабдықты өндірушінің өкілеттігінсіз өзгертпеңіз.

#### <span id="page-8-0"></span>**5.3 Жарылыс**

**ЕСКЕРТУ: Жарылу қаупі!** Бұл жабдықты тез тұтанғыш анестетиктердің немесе ауамен, оттегімен байытылған ортамен немесе азоттың шала тотығымен әрекеттескен кезде тез тұтанатын басқа да субстанциялар жанында пайдаланбаңыз.

## <span id="page-9-3"></span><span id="page-9-0"></span>**5.4 Емделуші қосылымдары**

Емделуші қосылымдары электрлік оқшаулаумен қамтылған. Барлық қосылымдар үшін оқшауланған датчиктерді пайдаланыңыз. Емделуші қосылымдарының жерге тұйықтауды қоса басқа электр өткізгіш бөлшектермен жанасуын болдырмаңыз. Емделуші қосылымдарына байланысты нұсқауларды осы нұсқаулықта қараңыз.

Емделушінің оралып немесе тұншығып қалу ықтималдығын азайту үшін монитор кабельдерін (емделуші кабельдері, қуат сымдары, т.б.) мұқият бағыттаңыз.

Осы монитордағы жылыстау тогы кемінде 10 мА дейін шектелген. Алайда, емделушіге осы монитормен қатар жалғанған басқа жабдықтың жалпы жылыстау тогын әрқашан ескеру қажет.

Техникалық сипаттамаларға сәйкес жылыстау тогынан қорғанысты қамтамасыз ету үшін, осы нұсқаулықта көрсетілген емделуші кабельдерін ғана пайдаланыңыз. Бұл монитор қорғалған сымдық өткізгішпен жабдықталған. Кабель ұшындағы өткізгіштері қорғалмаған кабельдер мен сымдарды *пайдаланбаңыз*. Қорғалмаған сымдар мен кабельдер денсаулықтың нашарлауына немесе өлімге алып келуі мүмкін.

Оқшаулауды басқару құрылғысының секірістері нақты кардиограммаға ұқсап, осылайша жүрек соғысы жиілігінің дабылдарына кедергі келтіруі ықтимал. Осы мәселенің орын алуы азайту үшін, электродтың дұрыс орналасуын және кабельдің реттелуін қамтамасыз етіңіз.

Дабылдар өшірілген күйге орнатылған кезде дабыл жағдайы орын алса, визуалдық және дыбыстық дабылдар болмайды.

## <span id="page-9-1"></span>**5.5 МРТ**

**АБАЙЛАҢЫЗ: Магниттік резонансты ортада қауіпті!** 7600 және 7800 үлгілерін магниттік резонансты (МР) ортаға шығармаңыз. Құрамында МР магнит білігі тартатын ферромагнитті материалдар бар болғандықтан, 7600 және 7800 үлгілері жарықшақтардан жарақат алу қаупін төндіруі мүмкін.

**АБАЙЛАҢЫЗ:** МР сканерлеу барысында қызуы мүмкін құрылғының металл құрамдастарының себебінен термиялық жарақат және күйіктер орын алуы мүмкін.

**АБАЙЛАҢЫЗ:** Құрылғы МР кескінінде бұрмалануларды тудыруы мүмкін.

**АБАЙЛАҢЫЗ:** Құрылғы МР сканері тудыратын күшті магниттік және радиожиілік өрістерінің себебінен дұрыс жұмыс істемеуі мүмкін.

#### <span id="page-9-2"></span>**5.6 Кардиостимуляторлар**

**ЕСКЕРТУ – КАРДИОСТИМУЛЯТОРДЫ ПАЙДАЛАНАТЫН ЕМДЕЛУШІЛЕР:** Жүректің тоқтауы немесе кейбір аритмия кезінде интенсиметр кардиостимулятор жиілігін санауды жалғастыруы мүмкін. Интенсиметрдің ДАБЫЛ СИГНАЛДАРЫНА көңіл бөлу қажет емес. Кардиостимуляторды пайдаланатын ЕМДЕЛУШІЛЕР дәрігерлер бақылауында болу керек. Осы құрал бойынша кардиостимулятор импульсінің ауытқу мүмкіндіктерін анықтау үшін осы нұсқаулықтағы "СИПАТТАМАЛАР" бөлімін қараңыз. Секвенциалды кардиостимулятор импульсінің ауытқуы бағаланбады; екі камералы кардиостимуляторды пайдаланатын емделушілерде кардиостимулятор ауытқуына назар аудармаңыз.

#### <span id="page-10-3"></span>**5.7 Электрохирургиялық қорғаныс**

Жабдық EN 60601-2-27 стандартына сәйкес сынақтан өтті.

Бұл жабдық электрохирургиялық потенциалдардан қорғалған. Зерттеу аумақтарында электрохирургиялық күйіктердің ықтималдығын болдырмау үшін, электрохирургиялық кері токтың өндіруші нұсқаулары арқылы сипатталғандай тиісті түрде қосылғанына көз жеткізіңіз. Егер дұрыс қосылмаса, кейбір электрохирургиялық құрылғылар қуаттың ЭКГ электродтары арқылы қайтуына мүмкіндік беруі мүмкін. Жабдық 10 секундтан аз уақытта қалыпты жұмысқа қайта оралады.

#### <span id="page-10-0"></span>**5.8 Дефибриллятордан қорғаныс**

Осы жабдық 360 Дж дефибриллятор зарядынан қорғалған. Дефибриллятор өндіруші нұсқауларына сәйкес пайдаланылған жағдайда, емделушінің жарақат алуын және жабдықтың зақымдалуын болдырмау үшін монитор электродтардағы токты шектейтін ішкі қорғаныспен жабдықталған. Тек Ivy компаниясы көрсеткен керек-жарақтарды пайдаланыңыз ("Керек-жарақтар" бөлімін қараңыз).

#### <span id="page-10-1"></span>**5.9 Сигнал амплитудасы**

**ЕСКЕРТУ:** Емделушінің минималды физиологиялық "R нүктесі" сигналының амплитудасы - 0,5 мВ. Жоғары амплитуда мәнінен төмен 7600/7800 үлгісін пайдалану нәтижелердің нақты болмауына алып келуі мүмкін.

### <span id="page-10-2"></span>**5.10 Электромагниттік үйлесімділік**

Бұл жабдықты аурухана және шағын клиникада пайдалану үшін IEC-60601-1-2:2014 стандартына сәйкес электромагниттік сәулеленуден қорғау мен кедергіге төзімділік бойынша сертификатталды

**САҚТАНДЫРУ:** Медициналық жабдық үшін электромагниттік үйлесімділікке қатыста арнайы сақтық шаралары қажет және жабдықты орнату мен оған қызмет көрсету пайдалану нұсқаулығында берілген электромагниттік үйлесімділік туралы ақпаратқа сәйкес орындалуы керек.

**САҚТАНДЫРУ:** РЖ байланыстарының тасымалы және мобильді жабдығы медициналық электрлік жабдыққа әсер етуі мүмкін.

**АБАЙЛАҢЫЗ:** Бұл құрылғыға диатермия, радиожиілікті анықтау (RFID), электрмагниттік қауіпсіздік жүйелері (мысалы, металл іздегіштер), т.б. секілді түрлі ықтимал ЭМҮ/ЭМК көздері бар болғанда пайдалану сынағы өткізілмеді. Осы құрылғыны мұндай құрылғылардың жанында пайдаланғанда сақ болу қажет.

**ЕСКЕРТУ:** 7600/7800 үлгісі басқа жабдықпен тікелей жақындықта немесе бір блокта пайдаланбау керек. Алайда, егер тікелей жақындықта немесе бір блокта пайдалану қажет болса, 7600/7800 үлгісін жабдықтың пайдаланатын конфигурациядағы қалыпты жұмысын тексеру үшін қадағалау қажет.

## **5.11 Керек-жарақтар**

 $\sqrt{1}$ **АБАЙЛАҢЫЗ:** Осы нұсқаулықтың «Керек-жарақтар» бөлімінде көрсетілгеннен басқа керекжарақтарды пайдалану сәулеленудің артуына немесе жабдық төзімділігінің төмендеуіне әкелуі мүмкін.

### **5.12 Нұсқаулар және өндірушінің мәлімдемесі - Электрмагниттік сәулелер**

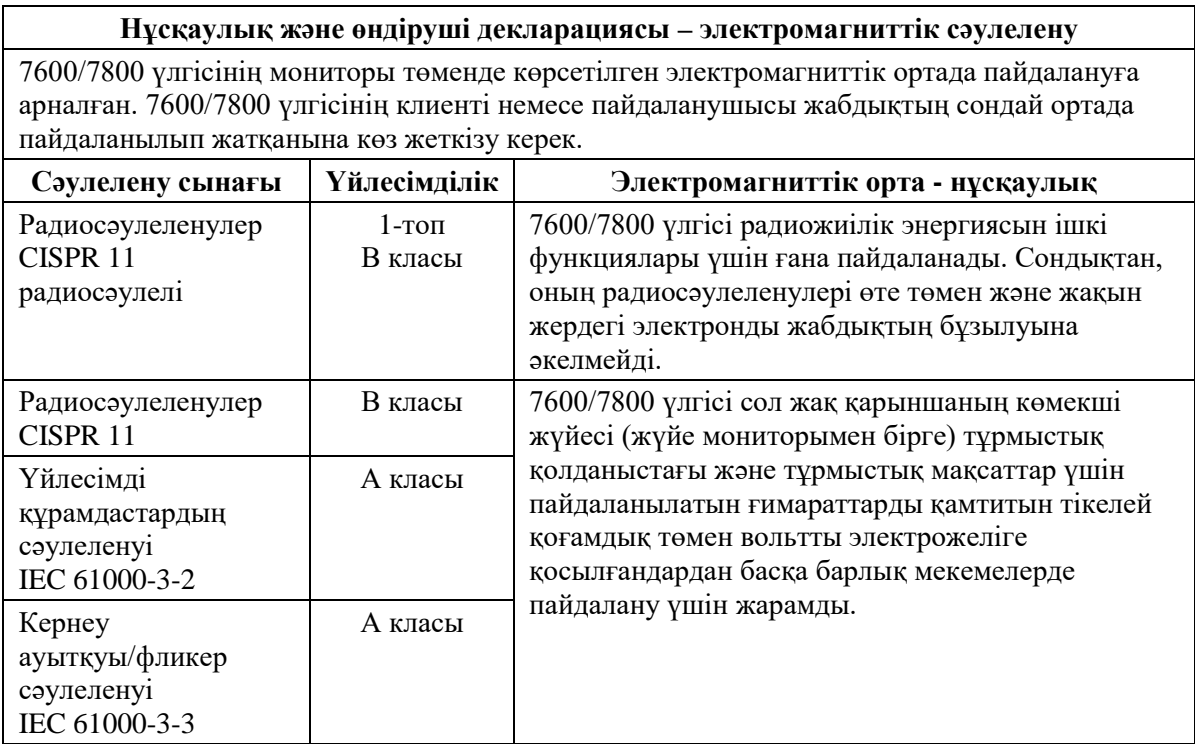

## **5.13 Нұсқаулар және өндірушінің мәлімдемесі - Электрмагниттік төзімділік**

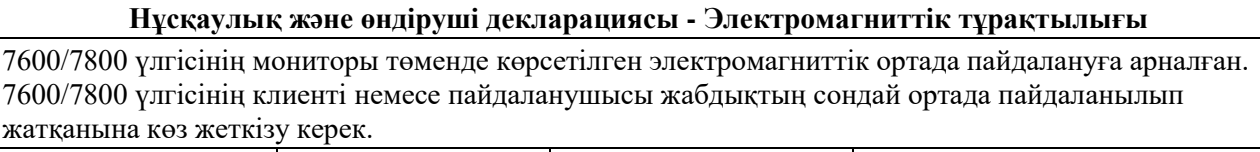

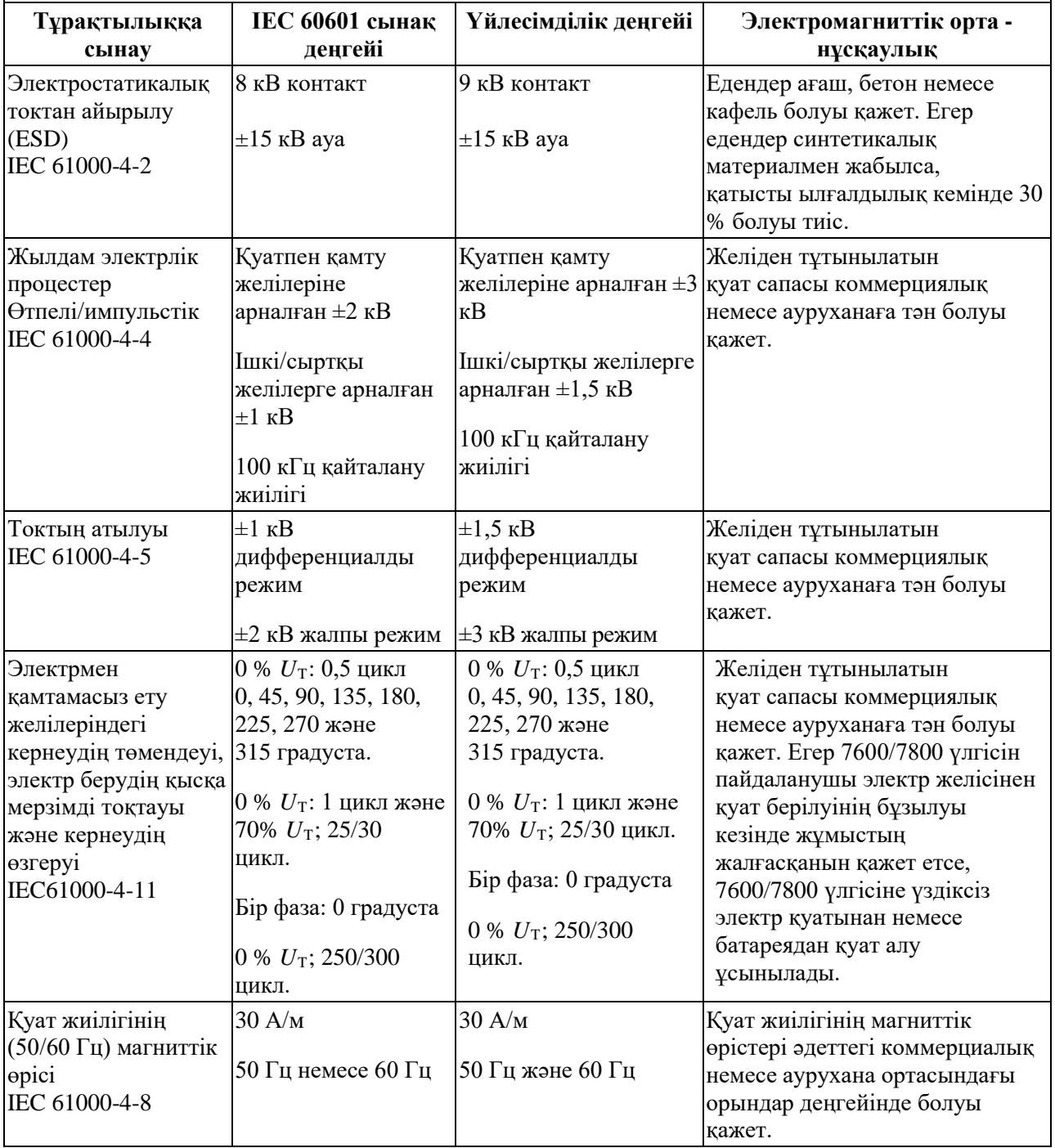

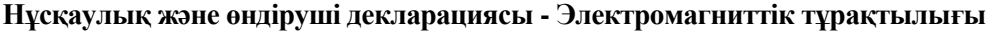

7600/7800 үлгісінің мониторы төменде көрсетілген электромагниттік ортада пайдалануға арналған. 7600/7800 үлгісінің клиенті немесе пайдаланушысы жабдықтың сондай ортада пайдаланылып жатқанына көз жеткізу керек.

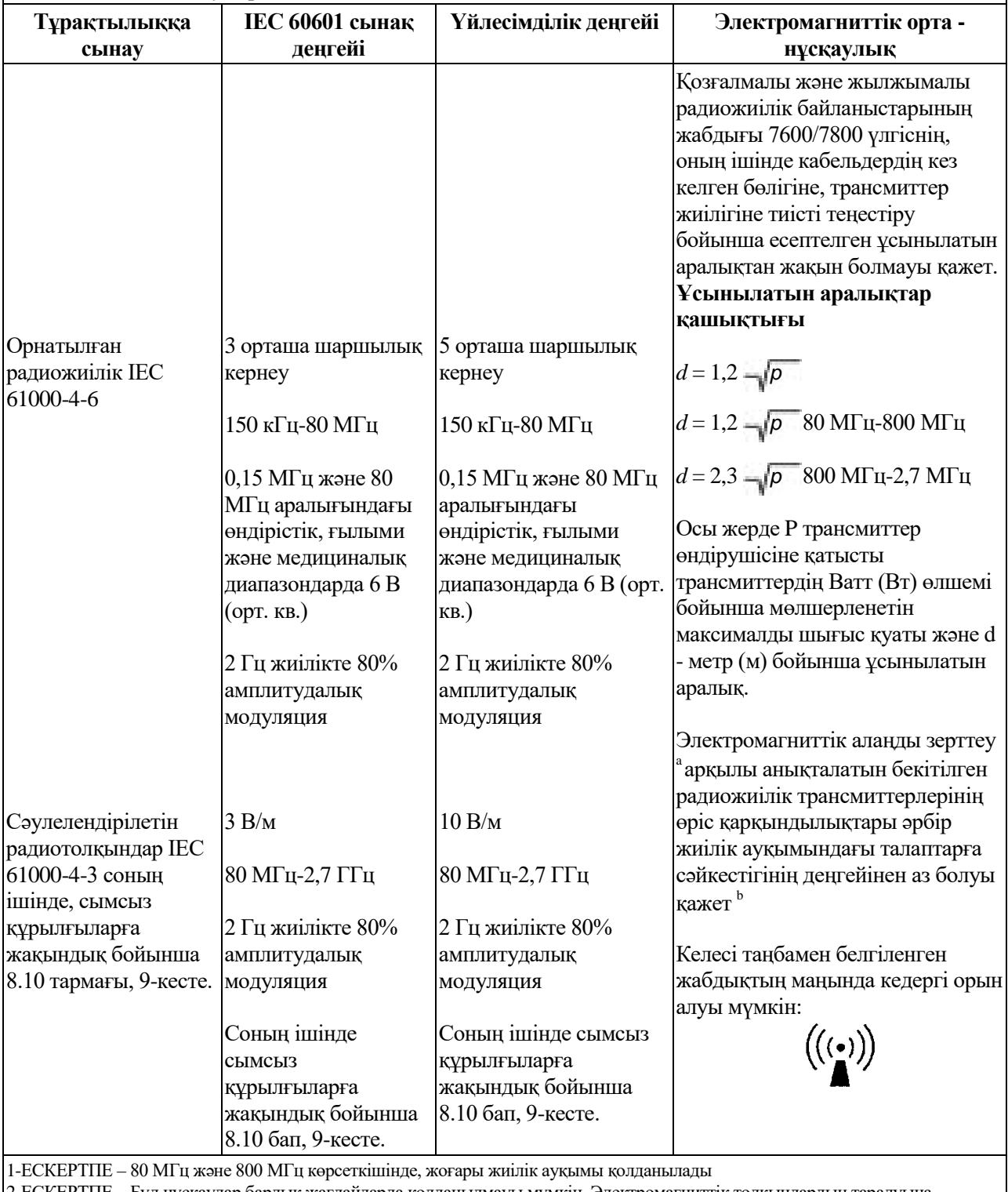

2-ЕСКЕРТПЕ – Бұл нұсқаулар барлық жағдайларда қолданылмауы мүмкін. Электромагниттік толқындардың таралуына құрылымдар, нысандар және адамдар тарапынан болатын меңгеру және бейнелеу әсер етеді.

<sup>a</sup>Радиотелефондар (ұялы/сымсыз) және құрлықтағы жылжымалы радиобайланыс, әуесқойлық радиостанция, AM және FM радиотрансляция және теледидарға арналған негізгі станциялар сияқты бекітілген трансмиттерлердегі өріс қарқындылығы теориялық тұрғыданы нақтылықпен айту мүмкін емес. Бекітілген радиожиілік трансмиттерлеріне байланысты электромагниттік ортаны бағалау үшін, электромагниттік алаңды зерттеу қарастырылуы қажет. 7600/7800 үлгісі пайдаланылатын орында өлшенген өріс қарқындылығы жоғарыдағы қолданбалы радиожиіліктің талаптарға сәйкестігінің деңгейінен асса, қалыпты жұмысты тексеру үшін 7600/7800 үлгісін бақылау қажет. Егер жұмысқа қабілеттілігінің бұзылуы бақыланса, 7600/7800 үлгісінің бағытын өзгерту немесе орнын ауыстыру сияқты қосымша өлшемдер қажет болуы мүмкін.

<sup>b</sup>150 кГц-80 МГц жиілік ауқымы шамасында, өріс қарқындылықтары 3 В/м көрсеткішінен аз болуы қажет.

<span id="page-15-0"></span>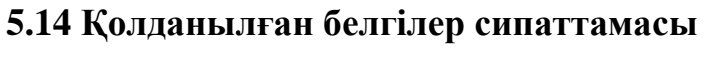

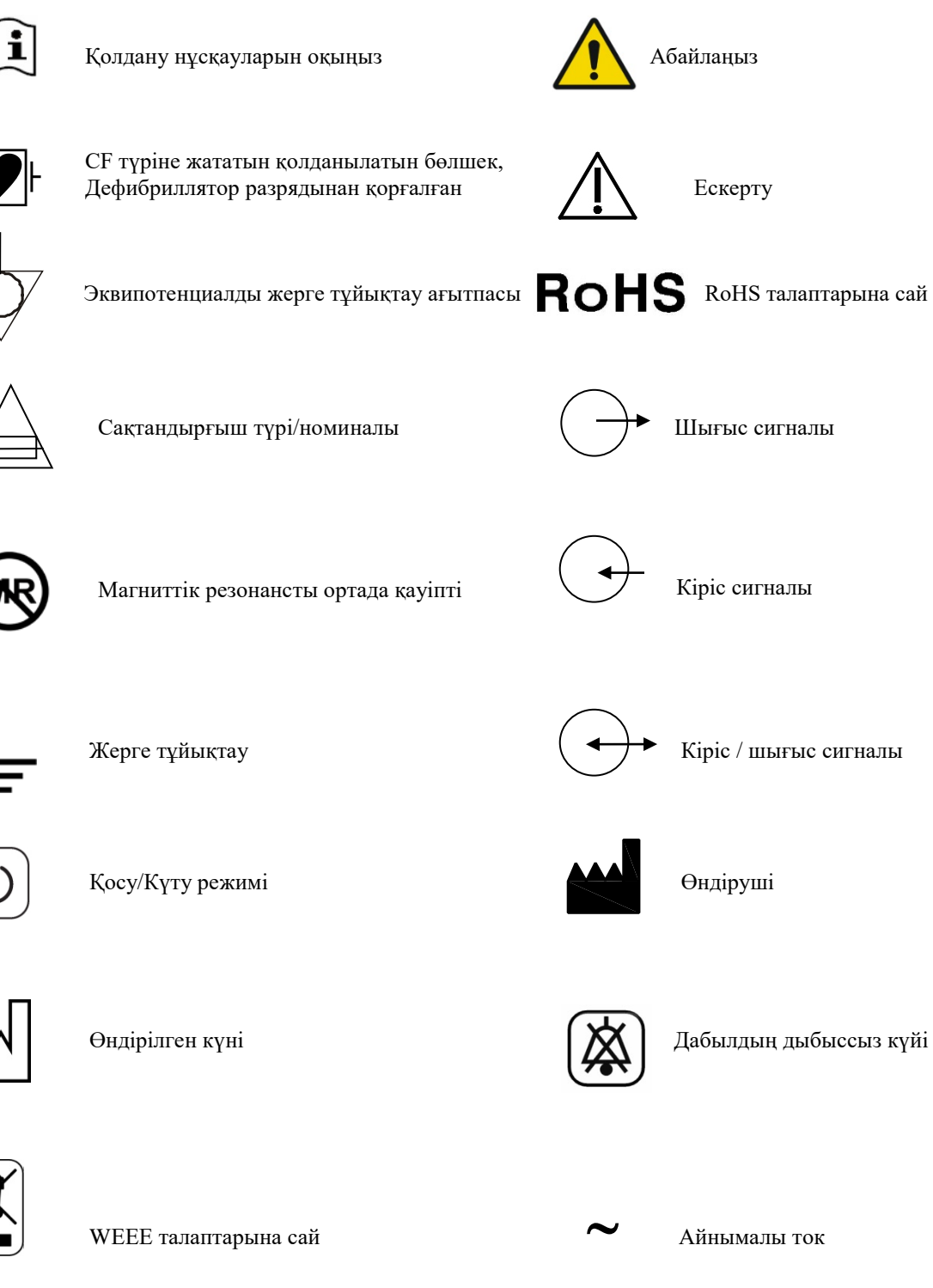

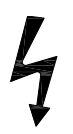

Электр тогының соғу қаупі: Жабындарды немесе панельдерді алып тастамаңыз. Қызмет көрсету үшін білікті қызмет көрсету қызметкерлеріне жүгініңіз.

## **6.0 МОНИТОР СИПАТТАМАСЫ**

<span id="page-16-0"></span>7600/7800 үлгісі - түрлі түсті сенсорлы сұйық кристалды дисплейі бар, қолданылуы оңай кардиосинхронизатор. 7600/7800 үлгісі бір уақытта ЭКГ векторларын және емделушінің жүрек соғысының жиілігін көрсетеді. Бастапқы ЭКГ векторын (үздік ЭКГ толқынының пішімі) I, II III жетекшіден немесе Авто режимінен таңдауға болады. Екінші ЭКГ векторын I, II немесе III жетекшіден таңдауға болады. Оған қоса, жүрек соғысының жиілігі дабылының жоғарғы және төменгі шектерін емделушінің жүрек соғысының жиілігін бақылау үшін реттеуге болады, осылайша көрсеткіштер осы шектерден асқаннан кейін дыбыс және көрнекі сигналдар шығады. 7600/7800 үлгісінің түрлі түсті дисплейі қос ЭКГ бағыттарынан тұрады, жүрек соғысы жиілігінің үлкен сандары мен басқа деректерге арналған әріптік-сандық таңбалар, сондай-ақ дабыл хабарлары, мәзірлер мен пайдаланушы туралы ақпараттан тұрады.

- 7600/7800 үлгісіндегі мониторы ең алдымен уақытылы кескін алу зерттеулері сияқты R нүктесінің дәл синхрондалуын қажет ететін қолданбаларындағы емделушілерге қатысты қолдануға арналған.
- 7600/7800 үлгісі АВТО сымын таңдау мүмкіндігінен тұрады (тек бастапқы сым). Таңдалған кезде, бұл функция сымдардың қайсысы (I, II or III) ең сапалы ЭКГ сигналын қамтмасыз ететінін анықтайды, осылайша, ең сенімді кардиосинхронизаторды таңдайды.
- 7600/7800 үлгісінің монитор мен ЭКГ дерегін тасымалдауға арналған сыртқы консоль арасындағы екі жақты байланысты қамтамасыз ететін оқшауланған RS-232 микро D коннекторы бар.
- 7600/7800 үлгісі түрлі опциялармен қолжетімді; барлық мониторда барлық опция қамтылмаған. Қосымша ішкі жазу құралы қолжетімді. Жазу құралының функцияларын орнату тонитордың сенсорлы экран мәзірлері арқылы орындалады.
- 7600/7800 үлгісін электрохирургияда қолдануға болады.
- 7600/7800 үлгісі басқа да физиологиялық мониторинг құралығысымен пайдалануға арналмаған.
- 7600/7800 үлгісін бір уақытта тек бір емделушіге пайдалану керек.

#### Тек 7800 үлгісі:

- 7800 үлгісі тері-электрод импедансын өлшеуге мүмкіндік беретін жабдық пен бағдарламалық жасақтамадан тұрады.
- 7800 үлгісі жалғыз RJ45 коннекторынан шығатын екі Ethernet арнамен қамтамасыз етеді. Бірінші арна ЭКГ дерегінің тасымалына арналған монитор мен КТ консолі арасындағы екі жақты байланысты, бастапқы уақыт дерегін және емделуші идентификациясы туралы ақпараттың тізімін қамтамасыз етеді. Екінші арна КТ гантри дисплейіне ЭКГ дерегін қамтамасыз етеді. Бұл функциялар 7800 үлгісі КТ консоліне және ЭКГ дерегін көрсете алатын КТ гантриге электр желісімен жалғанған жағдайда ғана жұмыс істейді.
- 7800 үлгісі ЭКГ деректерін USB жад құрылғысына сақтауға және кері алуға мүмкіндік беретін USB жетегінен тұрады.
- 7800 үлгісінің белгілі бір қондырмалар үшін реттелген интерфейсті қамтамасыз ететін қосымша 9 істікті D тәрізді өте шағын коннекторы бар.

#### <span id="page-17-0"></span>**6.1 Қолдану мақсаты**

Ivy биомедициналық 7000 сериялы кардиосинхронизатор үлгісі - ЭКГ пен жүрек соғысының жиілігін бақылауға арналған, қолданылуы оңай аспаптар. Олар реанимация бөлімдерінде, кордиология бөлімдерінде және операциялық бөлме жағдайларында қолдану үшін жасалған. ЖСЖ алдын ала орнатылған мәннен асып кеткен жағдайда олар дыбыстық сигнал береді. Олар R нүктесінің дәл синхрондалуын қажет ететін қолданбаларда пайдалануға арналған R нүктесіне синхрондалған шығыс импульсін қамтамасыз етеді.

#### <span id="page-17-1"></span>**6.2 Емделушілер тобы**

7000 сериялы кардиосинхронизатор мониторы ересектердің, қарт адамдардың, сәбилердің және жаңа туған нәрестелердің ЭКГ мониторингін және R нүктелі импульсын анықтауға арналған. R нүктелі синхрондалу әдетте атомдық сканерлерді, КТ сканерлерін және басқа да кескін алу құрылғыларын синхрондау үшін қолданылады.

#### <span id="page-17-2"></span>**6.3 Қолдануға болмайтын жағдайлар**

7000 сериялы үлгілерді тек арнайы дайындықтан өткен және білікті медициналық мамандар пайдалануы керек. Бұл құрылғы адам өмірін сақтап қалуға немесе жүрек диагностикасын орындау мақсатында қолданылмауы қажет. Өнімді үйдегі медициналы күтімді бақылау үшін немесе МРТ ортасында пайдалануға арналмаған.

### <span id="page-17-3"></span>**6.4 Классификация (ANSI/AAMI ES60601-1 стандартына сәйкес)**

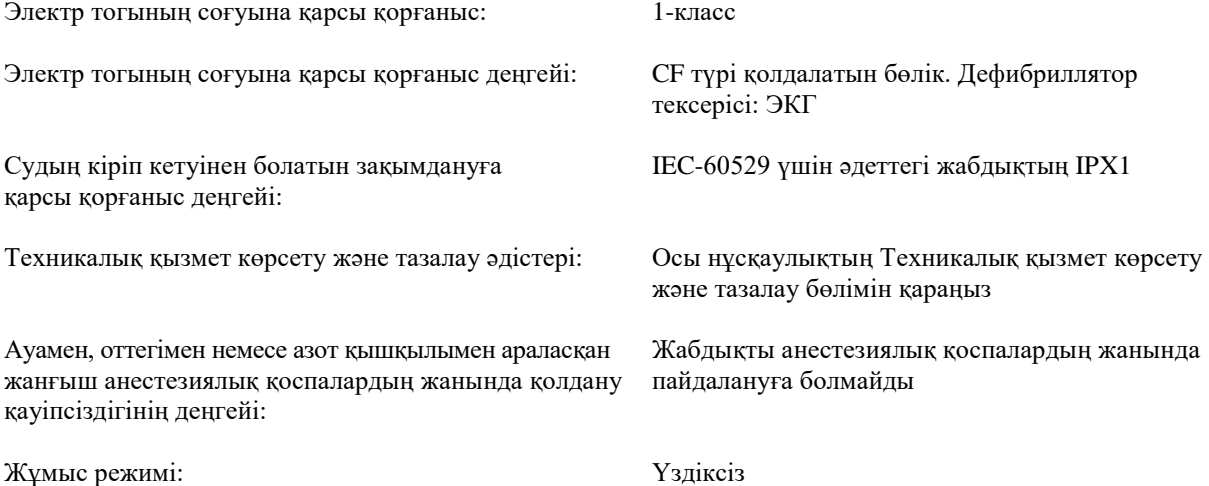

#### <span id="page-18-0"></span>**6.5 Басқару элементтері мен индикаторлар**

#### **Негізгі түймелер**

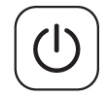

Монитор қуат көзіне жалғанған кезде, **Қосу/Күту режимінің** қосқышы басылған кезде, монитордың электрондық тізбектерін қуатпен қамтамасыз етеді. Монитордың электрондық тізбектерін қуат көзінен ажырату үшін осы түймені қайта басыңыз.

**ЕСКЕРТУ:** Мониторды электр қуатынан ажырату үшін, АТ қуат сымын ажыратыңыз.

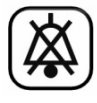

**Дабылдың дыбыссыз** қосқышы дыбыс дабылдарын өшіреді. Дабылдардың қалыпты жұмысын қайтару үшін, осы түймені тағы бір рет басыңыз.

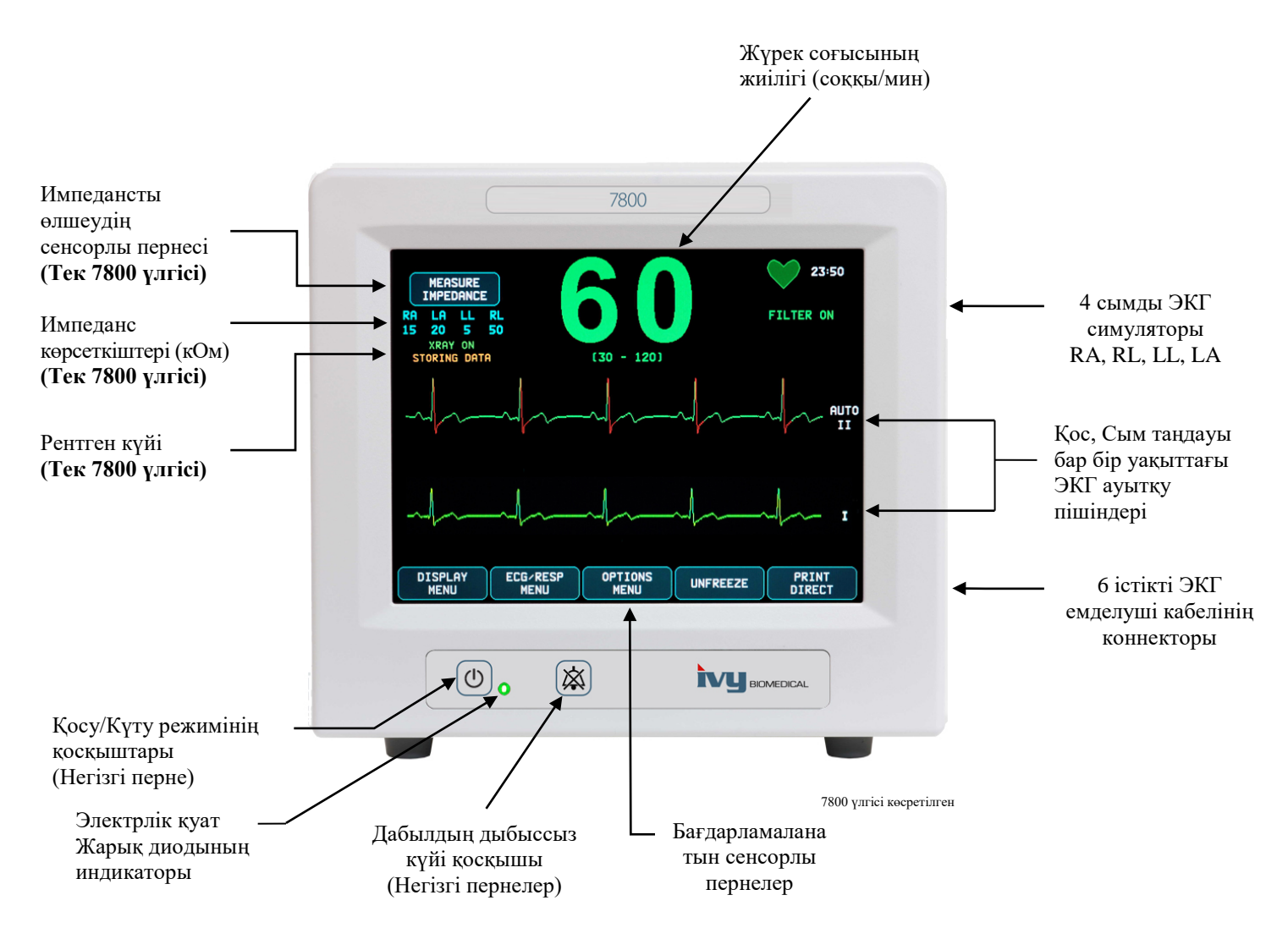

### <span id="page-19-0"></span>**6.6 Дисплей**

**ЖҮРЕК СОҒЫСЫНЫҢ ЖИІЛІГІ:** Экранның жоғарғы бөлігінде соққы/минут (соққы/мин) көрсеткішінде үлкен сандармен көрсетіледі.

**ЭКГ:** Сол жақтан оң жаққа қарай қозғалатын қос ЭКГ ауытқу пішіндері экранда көрсетіледі. Бастапқы ЭКГ жазбасы жоғағы жақта көрсетіледі, ал екінші ЭКГ жазбасы төменгі жақта көрсетіледі.

**ОРНАТУ:** Таңдаулар сенсорды экран мәзірі арқылы жасалады. Сым таңдаулары өздерінің тиісті жазбаларының оң жағында көрсетіледі. Сүзгіні ҚОСУ/ӨШІРУ дисплейдің жоғарғы оң жақ бұрышында көрсетіледі. Дабыл шектері жүрек соғысы жиілігінің астында көрсетіледі.

**Импеданс өлшемі (Тек 7800 үлгісі):** Емделушінің денесі мен әрбір адамның ЭКГ электродының (RA, LA, LL, RL) арасындағы инпеданстың өлшенген мәнін көрсетеді. Импеданс өлшемдері дисплейдің жоғарғы сол жақ бұрышында орналасады.

**РЕНТГЕН күйі (Тек 7800 үлгісі):** КТ сканері рентгенінің күйін көрсетеді. РЕНТГЕН күйінің хабары дисплейдің жоғарғы сол жақ бұрышында орналасады. Басқа да көрсетілетін хабарлар: XRAY OFF (РЕНТГЕНДІ ӨШІРУ), XRAY ON (РЕНТГЕН ҚОСУЛЫ) немесе XRAY DISCONNECT (РЕНТГЕН АЖЫРАТУЛЫ).

### <span id="page-19-1"></span>**6.7 Дабыл хабарлары**

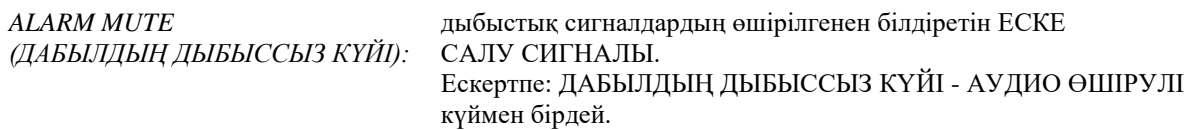

Төмендегі дабыл белгілері негативті бейнеде көрсетіледі. Дабыл белгілері экранның ортасында пайда боалды және секундына бір рет жанады.

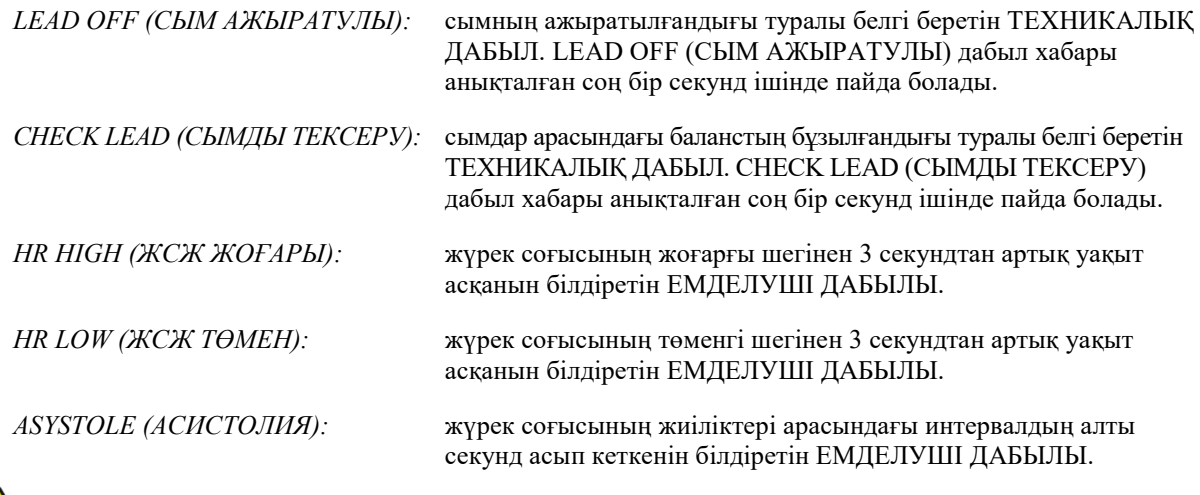

**<sup>1</sup>]** ЕСКЕРТУ: Монитор 30 секундқа кідірген дыбыс сигналдарымен қосылады. Басқа конфигурация опцияларына сұрау бойынша қолжеткізуге болады.

#### <span id="page-19-2"></span>**6.8 Бағдарламаланатын сенсорлы түймелер**

Бағдарламаланатын серсорлы түймені басу арқылы басқа мәзір деңгейлерін көрсетуге немесе тиісті функцияны белсендіруге болады. Мәзір функциялары Мәзір құрылымы бөлімінде түсіндіріледі.

#### <span id="page-20-0"></span>**6.9 Мәзір құрылымы**

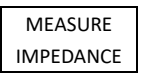

**НЕГІЗГІ МӘЗІР:**

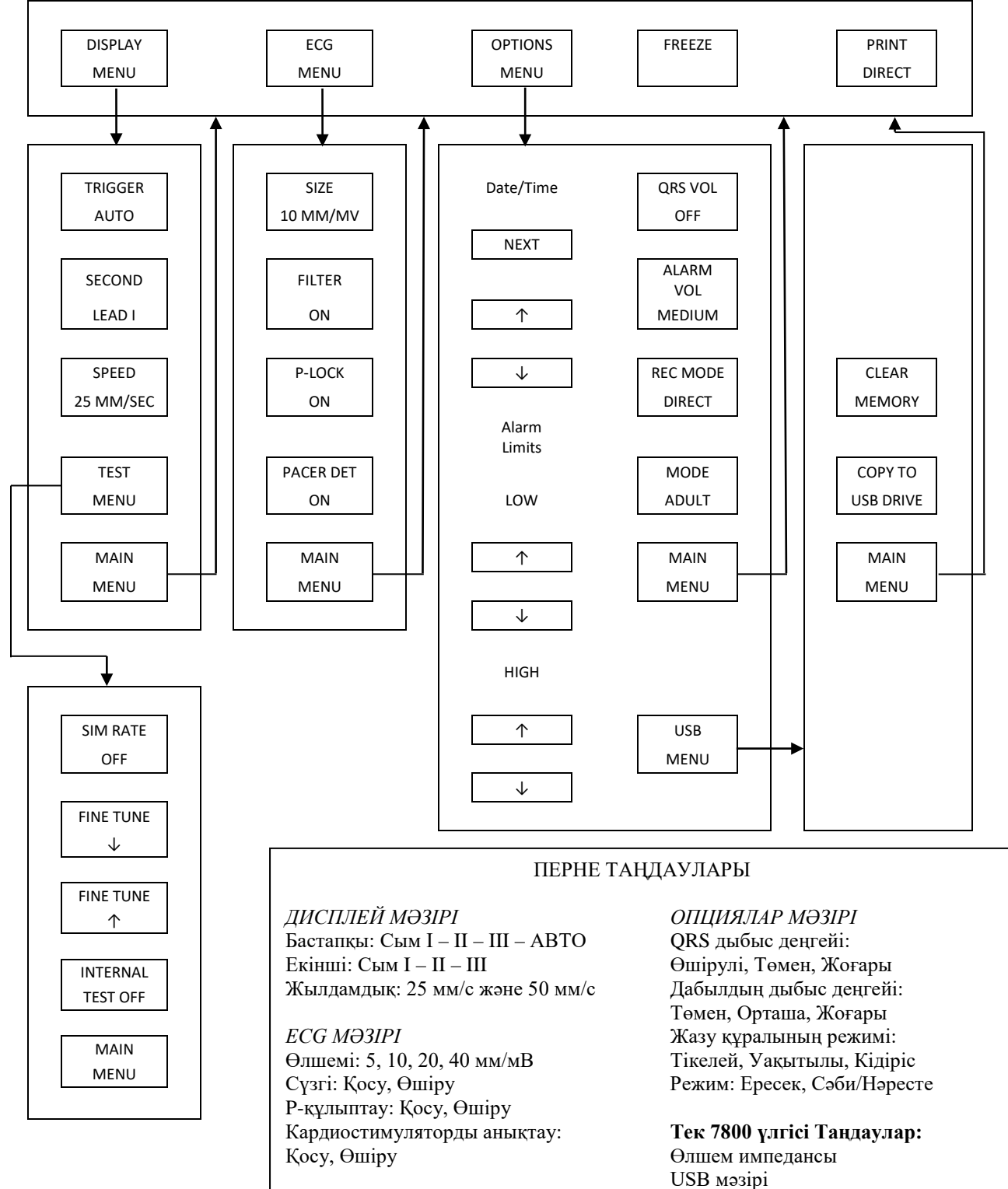

### <span id="page-21-0"></span>**6.10 Артқы панель**

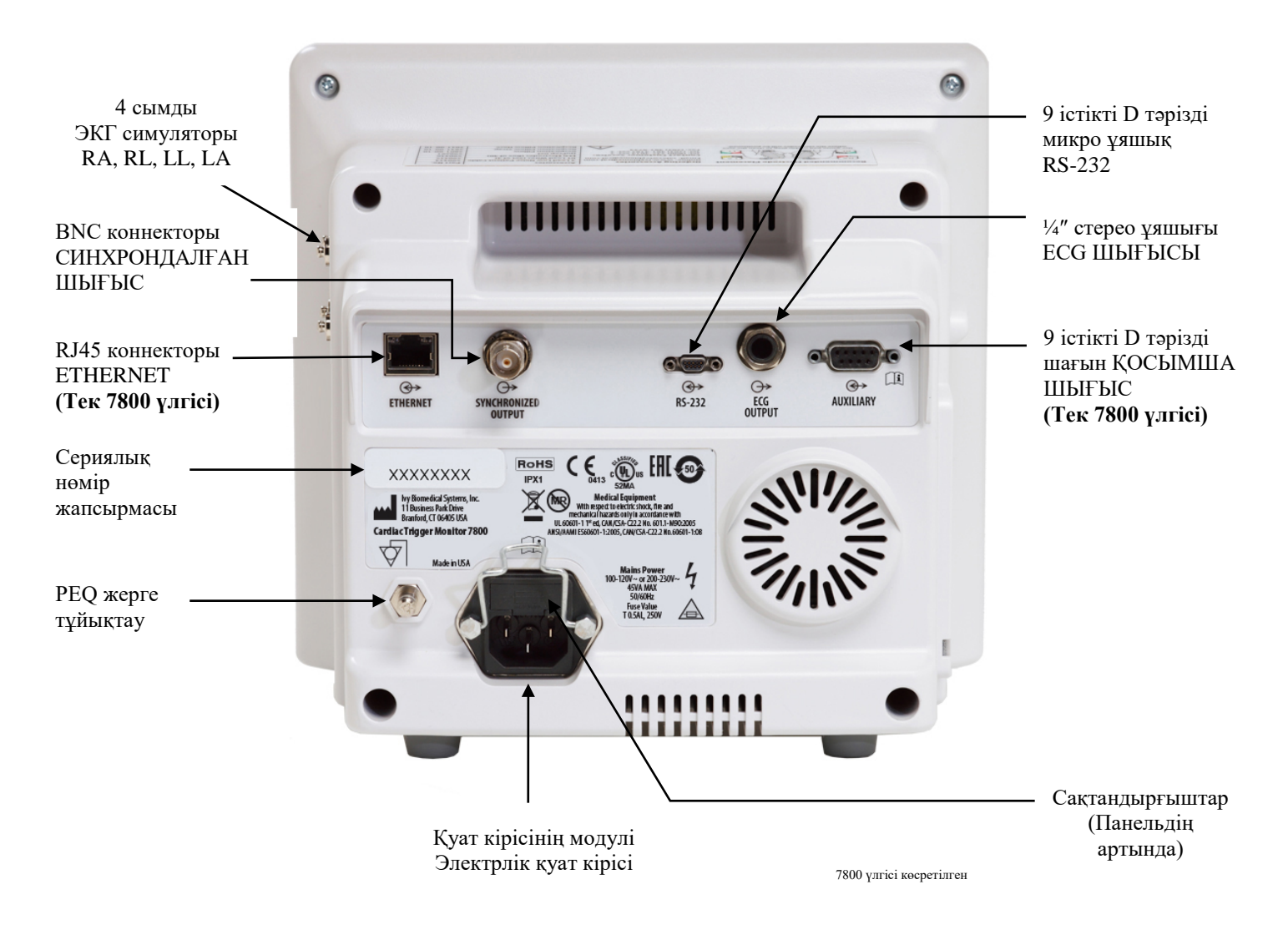

#### <span id="page-21-1"></span>**6.11 Сақтандырғыш номиналдары**

Сақтандырғыштар қуат кірісі модулінің қақпағының артында орналасқан. Сақтандырғыштарды ауыстыру үшін, АТ қуат сымын ажыратыңыз. Қуат кілісі модулінің қақпағын алып, номиналы мен түрі бірдей сақтандырғыш(тар)мен ауыстырыңыз: T 0.5AL, 250B.

#### <span id="page-22-0"></span>**6.12 Артқы панель сипаттамасы**

Төмендегілер артқы панельде орналасқан.

**ЭЛЕКТРЛІК ҚУАТ КІРІСІ:** Стандартты АТ қуат сымына арналған орын.

**САҚТАНДЫРУ:** Монитор басқа бір жабдыққа жалғанған кезде, әрбір жалғанған жабдықтың өз жерге тұйықтау байланысы бар екеніне көз жеткізіңіз.

Биомедициналық инженерлік бөлімге хабарласпай кабельдерді ол коннекторларға жалғамаңыз. Байланыстың төменде көрсетілген қолданбалы стандарттардың біреуінің жылыстау тогының талаптарына сәйкес келуі керек. ANSI/AAMI ES60601-1:2005, CAN/CSA-C22.2 No.60601-1:08, және CE-MDD 93/42/EEC. Бұл коннекторларға қолданылатын максималды бұзылмайтын кернеу – 5 В.

**СИНХРОНДАЛҒАН ШЫҒЫС:** R нүктесімен синхрондалған импульс шығысы бар BNC түріндегі коннектор. Синхрондау импульсінің амплитудасын зауытта теңшеуге болады: 0 және +5 В, +5 В және 0 В, -10 В және +10 В немесе +10 В және -10 В аралығы. Қолжетімді синхрондау импульсінің ендері: 1 мс, 50 мс, 100 мс және 150 мс.

**PEQ ЖЕРГЕ ТҰЙЫҚТАУ:** Ықтимал теңестіру - осы жабдық пен басқа элекрлік жабдық арасында қандай да бір айырмашылық пайда болмайтынын қамтамасыз ету үшін қолданылатын жерге тұйықтау байланысы.

**САҚТАНДЫРҒЫШ:** Сақтандырғыш номиналының жапсырмасында көрсетілген түрі мен номиналы бірдей сақтандырғышпен ауыстырыңыз: T 0.5AL, 250B.

**ECG ШЫҒЫСЫ:** Бұл ұшында ЭКГ аналогтік графигі, сақинада синхрондалған импульс шығысы бар және втулкасы бір ¼ дюймдік стерео ұяшығы. 100 Гц тарату жолағына дейін шектеңіз.

**RS-232:** Құрылғы байланысына арналған электрлік оқшауланған RS-232 микро D тәрізді коннекторы. RS-232 коннекторы максималды 20 мА тогымен 6 В және -6 В кернеуді қамтамасыз етеді.

**ҚОСЫМША (Тек 7800 үлгісі):** Реттелген интерфейсті қамтамасыз ететін 9 істікті D тәрізді өте шағын коннекторы бар. Қосымша шығыс 20мА тогымен +5В және -12В кернеуді қамтамасыз етеді.

**ETHERNET (Тек 7800 үлгісі):** Бұл - жалғыз RJ45 коннекторынан Ethernet протоколын (10Base-T, IEEE 802.3) қамтамасыз ететін екі арналы Ethernet шығысы. Бірінші арна деректер мен басқару опцияларын ортақ пайдалану үшін 7800 үлгісі мен КТ сканері консолін байланыстырады. Дәл сол коннектордан шығатын екінші Ethernet арнасы КТ гантри дисплейіне ЭКГ дерегін қамтамасыз етеді.

**СЕРИЯЛЫҚ НӨМІР ЖАПСЫРМАСЫ:** Сериялық нөмір жапсырмасы үлгі мен мониторға арналған бірегей сериялық нөмірді көрсетеді.

**ЕСКЕРТУ:** Осы жабдықтың қауіпсіздік талаптарына сәйкес келмейтін КЕРЕК-ЖАРАҚ жабдығын пайждалану қауіпсіздіктің нашарлауына себеп болуы мүмкін. Керек-жарақтарды таңдауға қатысты ескерімдерге мыналар жатады:

- ЕМДЕЛУШІ АЙНАЛАСЫНДАҒЫ керек-жарақтарды пайдалану
- КЕРЕК-ЖАРАҚТЫҢ қауіпсіздік сертификациясы тиісті IEC 60601-1 және/немесе IEC 60601-1-1 ұлттық стандарттарға сәйкес орындалғанының дәлелі

## **7.0 МОНИТОРДЫ ОРНАТУ**

### <span id="page-23-1"></span><span id="page-23-0"></span>**7.1 Мониторды орнату**

**САҚТАНДЫРУ: Underwriters Laboratory (UL) жүйе ретінде 7600/7800 үлгісін айналмалы тұғыры (Ivy P/N: 590441) жүйесімен тексермеді/мақұлдамады.**

- 1. GCX жеңіл режимді рулон тұрғырын жинау нұсқаулықтарын (DU-RS-0025-02) орындай отырып, айналмалы тұғырын (Ivy P/N: 590441) жинаңыз.
- 2. Мониторды және оның адаптерінің тақтасын айналмалы тұғырын орнату адаптерімен (1-сурет) туралаңыз.

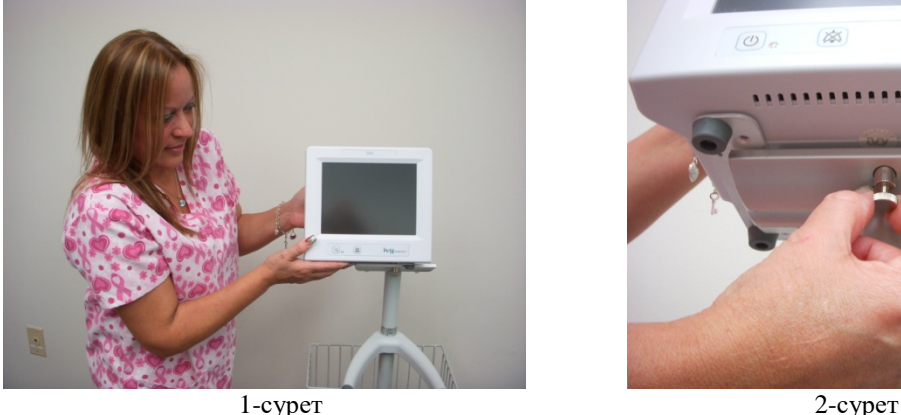

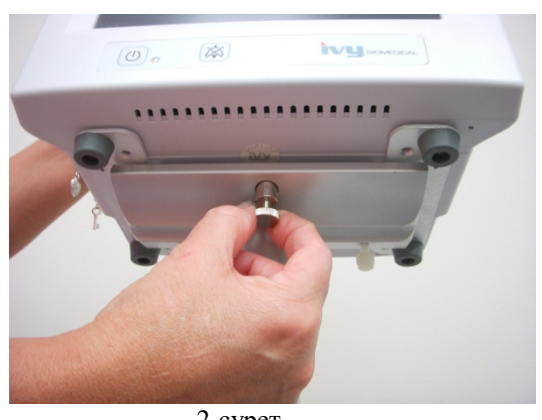

- 3. Қауіпсіздік істігін төмен тартып, мониторды айналмалы тұғырын орнату адаптеріне жылжытыңыз (2-сурет). Қауіпсіздік істігін босатыңыз және қауіпсіздік істігі монитордың адаптер тақтасына бекітілгеніне көз жеткізіңіз. (Қауіпсізік істігінің мониторды ұстап тұруына мүмкіндік беретін адаптер тақтасының саңылауы бар.)
- 4. Айналмалы тұғырды орнату адаптеріндегі екі нейлон бұрандаларды сағат тілі бойымен бұрап бекемдеңіз.

#### <span id="page-23-2"></span>**7.2 Аспапты жұмыс істеу мақсатында орнату үшін**

1. Алынбалы медициналық қолданысқа арналған қуат сымын мониторға жалғаңыз. Екінші ұшын АТ қуат көзіне жалғаңыз (100-120 В~ немесе 200-230 В~).

**САҚТАНДЫРУ:** Жабдық "Медициналық қолданысқа арналған" деп белгіленген орынға қалғанған кезде ғана жерге тұйықтау сенімділігіне қол жеткізуге болады.

- 2. Қуатты қосу үшін алдыңғы панельдің сол жағындағы **Қосу/Күту** режимінің қосқышын басыңыз.
- 3. Емделуші кабелін бүйірлік панельдегі ЭКГ мониторына жалғаңыз.

**ЕСКЕРТУ:** Сүріну қаупінің ықтималдығын азайту үшін монитор кабельдерін (емделуші кабельдері, қуат сымдары, т.б.) мұқият бағыттаңыз.

### <span id="page-24-0"></span>**7.3 Күн және уақытты орнату**

Күн және уақытты орнату үшін мына процедураны орындаңыз. Уақыт дисплейдің жоғарғы сол жақ бұрышында көрсетіледі.

- 1. Негізгі мәзірде [OPTIONS MENU] сенсорлы түймесін басыңыз.
- 2. MONTH (АЙДЫ) таңдау үшін, DATE/TIME (КҮН/УАҚЫТ) бөліміндегі  $\mathbb G$  және  $\mathbb V$  сенсорлы түймелерін басыңыз.
- 3. DAY (КҮН) параметріне ауысу үшін, [NEXT (КЕЛЕСІ) -- >] түймесін басыңыз. Күн параметрін азайтып немесе көбейту үшін  $\Omega$  және  $\vee$  сенсорлы түймелерін пайдаланыңыз.
- 4. YEAR (ЖЫЛ) параметріне ауысу үшін, [NEXT (КЕЛЕСІ) -- >] түймесін басыңыз. Жыл параметрін азайтып немесе көбейту үшін  $\Diamond$  және  $\lor$  сенсорлы түймелерін пайдаланыңыз.
- 5. HOUR (САҒАТ) параметріне ауысу үшін, [NEXT (КЕЛЕСІ) -- >] түймесін басыңыз. Сағат параметрін азайтып немесе көбейту үшін  $\Im$  және $\triangledown$  сенсорлы түймелерін пайдаланыңыз.
- 6. MINUTE (МИНУТ) параметріне ауысу үшін, [NEXT (КЕЛЕСІ) -- >] түймесін басыңыз. Минут параметрін азайтып немесе көбейту үшін  $\Diamond$  және  $\lor$  сенсорлы түймелерін пайдаланыңыз.

## <span id="page-24-1"></span>**7.4 QRS және дабылдың дыбыс деңгейін орнату**

QRS және дабылдың дыбыс деңгейін орнату үшін мына процедураны орындаңыз.

- 1. Негізгі мәзірде [OPTIONS MENU] сенсорлы түймесін басыңыз.
- 2. QRS дыбыс деңгейін таңдау үшін, [QRS VOL] (QRS ДЫБЫС ДЕҢГЕЙІ) сенсорлы түймесін басыңыз. Таңдаулар - OFF (ӨШІРУЛІ), LOW (ТӨМЕН) немесе HIGH (ЖОҒАРЫ).
- 3. Дабылдың дыбыс деңгейін таңдау үшін, [ALARM VOL] (ДАБЫЛДЫҢ ДЫБЫС ДЕҢГЕЙІ) сенсорлы түймесін басыңыз. Таңдаулар: LOW (ТӨМЕН), MEDIUM (ОРТАША) немесе HIGH (ЖОҒАРЫ).

Күні, сағаты және аудио параметрлер дұрыс болған кезде, негізгі мониторинг экранына қайту үшін, [**MAIN MENU] (НЕГІЗГІ МӘЗІР)** түймесін басыңыз.

#### <span id="page-24-2"></span>**7.5 Дабыл шектерін орнату**

- 1. Негізгі мәзірде [OPTIONS MENU] сенсорлы түймесін басыңыз.
- 2. HR LOW (ТӨМЕНГІ ЖСЖ) шектерін таңдау үшін, ALARM LIMITS (ДАБЫЛ ШЕКТЕРІ) бөліміндегі HR LOW (ЖОҒАРЫ ЖСЖ)  $\Diamond$  және  $\Diamond$  сенсорлы түймелерін басыңыз. 5 соққы/мин. интервалы бойынша 10 соққы/мин. көрсеткішінен бастап 245 соққы/мин. көрсеткішіне дейін таңдауға болады.
- 3. HR HIGH (ЖОҒАРЫ ЖСЖ) шектерін таңдау үшін, ALARM LIMITS (ДАБЫЛ ШЕКТЕРІ) бөліміндегі HR HIGH (ЖОҒАРЫ ЖСЖ)  $\Diamond$  және  $\Diamond$  сенсорлы түймелерін басыңыз. 5 соққы/мин. интервалы бойынша 15 соққы/мин. көрсеткішінен бастап 250 соққы/мин. көрсеткішіне дейін таңдауға болады.

#### <span id="page-24-3"></span>**7.6 Жазба жылдамдығын орнату**

- 1. Негізгі мәзірде [OPTIONS MENU] (ОПЦИЯЛАР МӘЗІРІ) сенсорлы түймесін басыңыз.
- 2. Жазба жылдамдығын таңдау үшін, [SPEED] (ЖЫЛДАМДЫҚ) сенсорлы түймесін басыңыз. Таңдаулар - 25 және 50 мм/с.

**САҚТАНДЫРУ:** [SPEED] (ЖЫЛДАМДЫҚ) сенсорлы түймесі сондай-ақ жазу құралының жылдамдығын да өзгертеді.

## <span id="page-25-0"></span>**7.7 Әдепкі параметрлер**

Мониторды әдепкі параметрлерге келтіру үшін, **Power On/Standby (Қосу/Күту режимі)** қосқышын басу арқылы мониторды өшіріңіз; содан кейін **Power On/Standby (Қосу/Күту режимі)** қосқышын басу арқылы мониторды қайта қосыңыз.

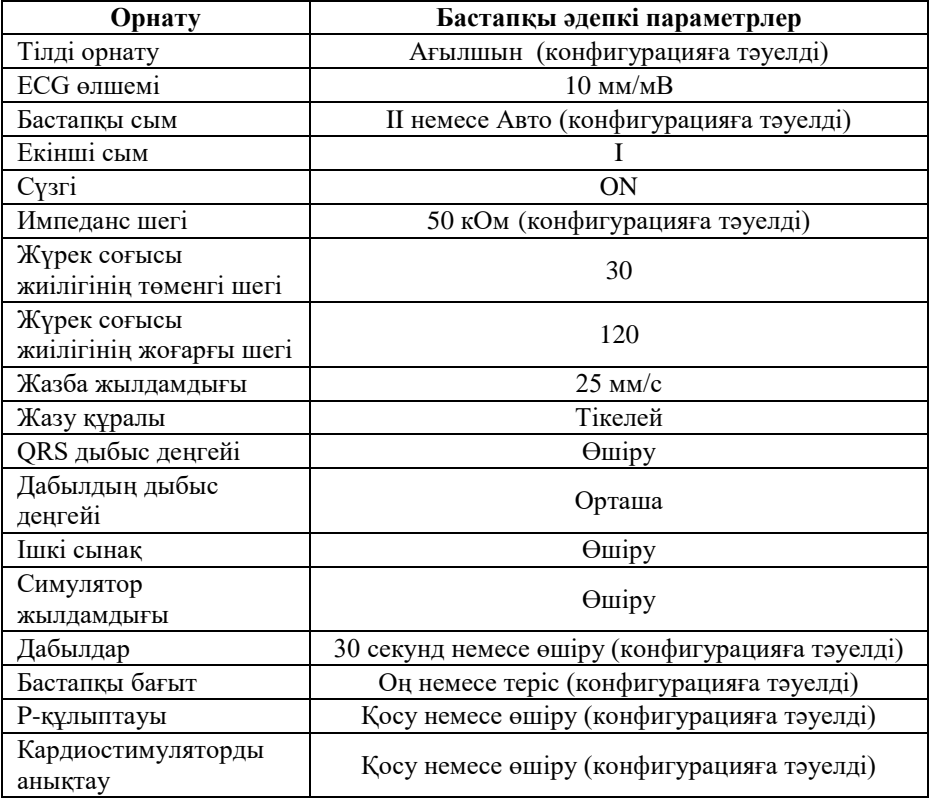

Әдепкі/сақталған параметрлер жауапты ұйым тарапынан реттелуі мүмкін (құпия сөз қажет). Бұл функцияны қалай белсендіру қажеттігі туралы ақпарат алу үшін, Ivy Biomedical Systems компаниясына (203) 481-4183 нөмірі арқылы хабарласыңыз.

## **8.0 СИНХРОНДАЛҒАН ШЫҒЫС (Бастапқы)**

#### <span id="page-26-1"></span><span id="page-26-0"></span>**8.1 Синхрондау импульсі**

ЭКГ синхрондалған шығысы әрбір R нүктесінде басталатын бастапқы импульсті шығарады, оны монитордың артқы панеліндегі **СИНХРОНДАЛҒАН ШЫҒЫС** BNC коннекторынан және **ЭКГ ШЫҒЫСЫ** (¼″ стерео ұяшығындағы сақина) коннекторынан таба аласыз. Монитордан шығатын синхрондалған шығысты синхрондалатын құрылғыға жалғаңыз.

Төмендегі сурет ЭКГ графигімен салыстырғандағы бастапқы импульс уақытын көрсетеді.

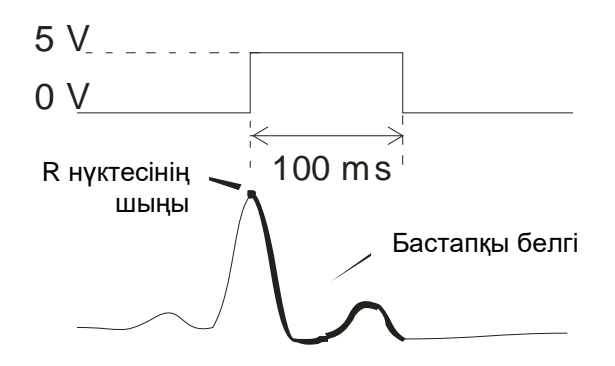

### <span id="page-26-2"></span>**8.2 Бастапқы белгі**

Синхрондалған бастапқы шығыс әрдайым белсенді болады. Синхрондалу импульсінің уақытына сәйкес келетін ЭКГ графигінің бөлігі қызыл түспен боялған.

Егер бастапқы функция қате болып жатса, мыналарды тексеріңіз:

- Амплитудасы ең ұзын сымды таңдаңыз, әдетте II сымы немесе AUTO (АВТО) режимін таңдаңыз.
- ЭКГ электродтарының дұрыс орналастырылуы. ЭКГ электродтарын қайта орналастыру қажет болуы мүмкін.
- <span id="page-26-3"></span>• ЭКГ электродтарында электр тогын өткізетін гель болуы мүмкін.

## **8.3 Полярлық құлыптау (P-ҚҰЛЫПТАУ)**

Кейбір емелушілердің ЭКГ графиктерінде ұзын T нүктесінің пішімі немесе терең S нүктесінің пішімі кейде R нүктесін анықтауға қатысты шарттармен сәйкес келеді. Бұндай жағдай пайда болғанда монитор R нүктесін дұрыс анықтайды және T нүктесін немесе S нүктесін қате анықтауы мүмкін. Ұзын Т нүктелері немесе терең S нүктелері пайда болғанда, полярлық бақылау алгоритмі (P құлыптауы) қате импульстардың санын азайтады. P құлыптау алгоритмі 7600/7800 үлгісіне R нүктесінің шыңында анықтауға және іске қосуға мүмкіндік береді, осылайша қате импульстарға себеп болатын ұзын Т нүктелері мен терең S нүктелерін қабылдамайды.

P құлыптауын ҚОСУ/ӨШІРУ үшін, мына қадамдарды орындаңыз:

- 1. Негізгі мәзірде [ECG MENU] (ЭКГ МӘЗІРІ) сенсорлы түймесін басыңыз.
- 2. P-LOCK (P ҚҰЛЫПТАУЫН) таңдау үшін, [P-LOCK] (P ҚҰЛЫПТАУЫН) сенсорлы түймесін басыңыз. Таңдаулар ҚОСУ және ӨШІРУ.

## **9.0 ЭКГ МОНИТОРИНГІ**

<span id="page-27-0"></span>Қос синхронды ЭКГ графигі дисплейдің сол жағынан оң жағына жылжиды. Графиктің жоғарғы бөлігі (бастапқы) ЭКГ-мен синхрондау үшін пайдаланылады. Төменгі жазба (екінші) тек көрсету үшін пайдаланылады. Тіркелімдер таңдауы сәйкес графиктердің оң жағында көрсетіледі. Жүрек соғысының жиілігі мен жүрек соғысы жиілігінің дабыл сигналдарының шектері экранның жоғарғы бөлігінде көрсетіледі. Дабыл сигналдарының хабарлары экранның ортасында пайда болып, әр секунд сайын жыпылықтайды. Сондай-ақ жүрек соғысы әр анықталған сайын жүрек белгісі жыпылықтайды.

#### <span id="page-27-1"></span>**9.1 Қауіпсіздікті қамтамасыз ету талаптары**

**ЕСКЕРТУ:** Бұл монитор қорғалған электр сымдарымен жабдықталған. Кабель ұшында оқшауланбаған өткізгіштері бар қорғалмаған кабельдер мен сымдарды пайдаланбаңыз. Қорғалмаған электр сымдары мен кабельдер денсаулық үшін жағымсыз нәтижелерге немесе өлім қаупін туғызуы мүмкін.

**САҚТАНДЫРУ:** ЭКГ электродтары тек бір рет пайдалануға арналған. Қайта пайдаланбаңыз.

**САҚТАНДЫРУ:** Емделушінің ЭКГ құрылғысына қосылымдары **CF түріндегі** электрлік оқшаулаумен қамтамасыз етілген. ЭКГ қосылымдары үшін оқшауланған датчиктерді пайдаланыңыз. Емделуші қосылымдарының басқа ток өткізгіш бөліктерге, сонымен қатар жерге тиюіне жол бермеңіз. Осы нұсқаулықтағы емделуші қосылымдары бойынша нұсқауларды қараңыз.

**САҚТАНДЫРУ:** Бұл мониторда жылыстау тогы 10 мкА мәнімен шектеледі. Алайда, емделушіге осы монитормен бір уақытта пайдаланылатын басқа да жабдықтардан туындайтын жиынтық жылыстау тогын үнемі ескеріңіз.

**САҚТАНДЫРУ:** 7600/7800 үлгісі жоғары жиіліктегі электрхирургиялық құрылғылармен үйлесімді. Жоғары жиіліктегі электрхирургиялық құрылғылармен бірге пайдаланылған жағдайда жабдықтың жұмыс бөліктері емделушіні күйіп қалудан қорғайтындай етіп жабдықталады. ЭКГ мониторингі орындарында пайда болуы мүмкін электрхирургиялық күйіп қалуды болдырмау үшін, электрхирургиялық аппараттың кері тізбегінің өндіруші нұсқауларында сипатталғандай дұрыс жалғанғанын тексеріңіз. Дұрыс жалғанбаған жағдайда кейбір электрхирургиялық аппаратында электр энергиясы электродтар арқылы қайтарылуы мүмкін.

**САҚТАНДЫРУ:** Электр желілерін оқшаулаудан туындайтын монитордағы импульстік кедергілер нақты кардиограммаларға ұқсауы мүмкін және сол себепті жүрек соғысы жиілігінің дабыл сигналдарына кедергі келтіруі мүмкін. Бұл мәселені барынша азайту үшін электродтардың дұрыс орналасқаны мен кабельдердің реттелгенін тексеріңіз.

### <span id="page-28-0"></span>**9.2 Емделуші қосылымдары**

Қауіпсіздік пен техникалық сипаттамалар талаптарына сай болу үшін Ivy Biomedical Systems компаниясы ("Керек-жарақтар" бөлімін қараңыз) жеткізетін емделуші кабельдерін пайдаланыңыз. Басқа кабельдерді пайдалану сенімді емес нәтижелерді алуға әкелуі мүмкін.

Тек жоғары сапалы күміс/күміс хлоридті ЭКГ электродтарын немесе балама электродтарды пайдаланыңыз. ЭКГ құрылғысының оңтайлы нәтиже беруі үшін Ivy Biomedical Systems ЭКГ электродтарын пайдаланыңыз.

ЭКГ мониторингісін жүргізу үшін төмендегі процедураларды орындаңыз:

- 1. Әр электрод орнын дайындап, электродтарды бекітіңіз.
- 2. 4 тіркелімді емделуші кабелін монитордағы **ЭКГ** кірісіне жалғаңыз.
- 3. Тіркелімдерді емделуші кабеліне жалғаңыз.
- 4. Тіркелімдерді төменде көрсетілгендей электродтарға бекітіңіз.

#### **Емделуші тіркелімдері бойынша түсті кодтың салыстырмалы кестесі:**

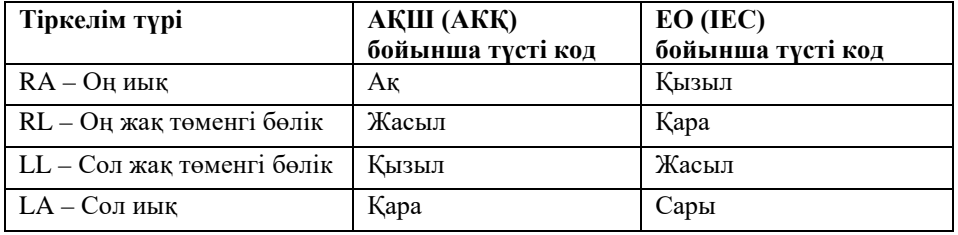

#### **Ұсынылған тіркелім орындары:**

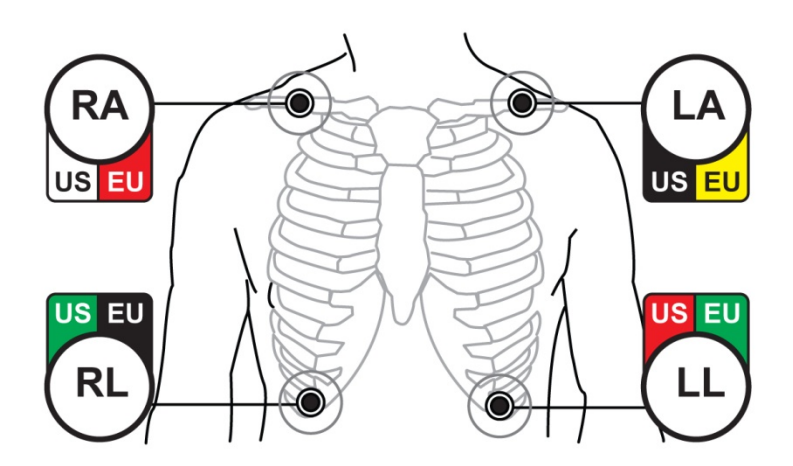

5. Кейінгі бөлімдердегі процедураларды дабыл сигналдарының шектерін орнату, тіркелімді таңдау, амплитуданы реттеу және сүзгіні қосу немесе өшіру үшін пайдаланыңыз.

## <span id="page-29-0"></span>**9.3 ЭКГ электродтары**

ЭКГ электродтары әр түрлі өндірушілерге байланысты әрі құрылысы бойынша, әрі сапасы бойынша түрленеді. Дегенмен әдетте оларды екі негізгі топқа бөлуге болады: ұзақ мерзімді мониторингіге арналған электродтар және қысқа мерзімге арналған электродтар. Ivy компаниясы хлоридтің жоғары мөлшерде болуына байланысты тезірек тұрақталатын қысқа мерзімді мониторингіге арналған электродтарды пайдалануды ұсынады. Оңтайлы өнімділік үшін Ivy компаниясы Ivy ЭКГ электродтарын (Ivy өнімінің нөмірі: 590436) пайдалануды ұсынады.

ЭКГ электродтарын емделуші терісіне бекітпес бұрын, Ivy компаниясы электродтарды бекіту орындарын құрғақ дәке майлықпен немесе теріні дайындауға арналған гельмен, мысалы Nuprep гелімен (Ivy өнімінің нөмірі: 590291) сүртіп, электродтарды орналастыру орындарын дайындауды ұсынады. Қажет болса, емделуші терісін крем немесе опадан жылы сабынды сумен тазартыңыз.

## <span id="page-29-1"></span>**9.4 Импедансты өлшеу (тек 7800 үлгісі бойынша)**

7800 үлгісі бірегей жабдық және бағдарламалық жасақтамамен жабдықталған. Олар емделуші терісі мен әр жеке ЭКГ электродтары (RA, LA, LL және RL) арасындағы импеданс мәнін өлшеп, анықтауға мүмкіндік береді.

Импедансты өлшеу мақсаты – теріні дұрыс дайындауды және ЭКГ электродтарының дұрыс орналасқанын тексеріп, жақсы ЭКГ сигналдарын және нәтижесінде сенімді бастапқы импульсті алуға мүмкіндік береді. Ivy компаниясы импеданс мәні 50 000 Ом-нан (50 кОм) төмен ЭКГ қосылымын пайдалануды ұсынады. Дұрыс емес ЭКГ электродтарын пайдалану, дұрыс бекітпеу немесе теріні тиісінше дайындамау электродтағы импеданс мәнінің артуына әкелуі мүмкін, ал бұл өз кезегінде тіркелімдер арасында үйлесімсіздікті туғызып, ЭКГ сигналында шудың пайда болуына әкелуі мүмкін және нәтижесінде дұрыс бастапқы импульстер алынуы мүмкін.

- Әр ЭКГ электродындағы импеданс мәнін экрандағы **Measure Impedance (Импедансты өлшеу)**  сенсорлы түймесін басыңыз. Ескертпе: Импедансты өлшеу кезінде ЭКГ мониторингі жүргізілмейді. ЭКГ мониторингі **Measure Impedance (Импедансты өлшеу)** сенсорлы түймесін басқаннан 8 секундтан кейін қалпына келтіріледі.
- Импеданс мәні дисплейдің жоғарғы сол жақ бөлігінде көрсетіледі.
- 50 кОм-нан төмен импеданс мәндері көк түспен көрсетіледі.
- Электродтағы импеданс мәні 50 кОм-нан асқан жағдайда тиісті тіркелім(дер) қызыл түспен жанып, мәннің ұсынылған ауқымнан тыс екенін көрсетеді.
- Егер өлшемдер қызыл түспен көрсетілсе, ЭКГ электродтарын алып, жаңа ЭКГ электродтарын бекітпес бұрын, теріні құрғақ дәке майлықпен немесе теріні дайындауға арналған гельмен, мысалы Nuprep гелімен (Ivy өнімінің нөмірі: 590291) тазалаңыз.
- Теріні дұрыс дайындау үшін ЭКГ электродтарының қаптамасында көрсетілген нұсқауларды орындаңыз.
- Электродтарды емделуші терісіне қайта орнатқан соң 1-2 минуттан кейін тері импедансын қайта өлшеніз.

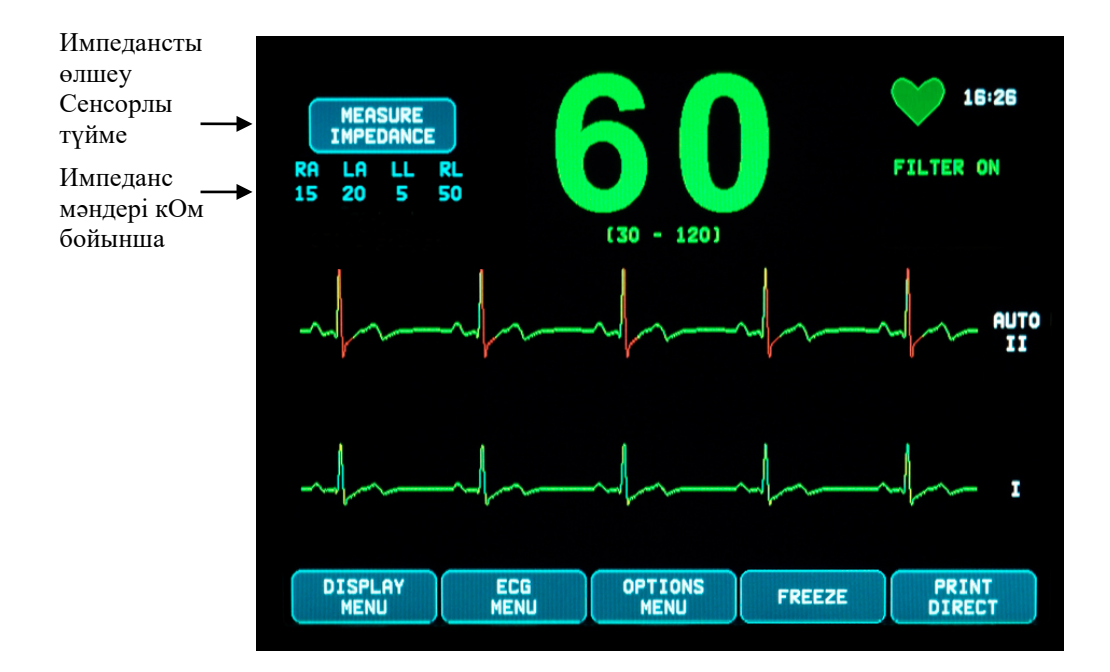

### <span id="page-31-0"></span>**9.5 ЭКГ графигінің амплитудалары (өлшемі)**

Көрсетілген ЭКГ графигінің амплитудасын (өлшемін) реттеу үшін келесі процедураларды орындаңыз.

- 1. Негізгі мәзірден [ECG MENU] (ЭКГ МӘЗІРІ) сенсорлы түймесін басыңыз. Экранда төмендегідей мәзір шығады.
- 2. Бірінші бағдарламаланатын [SIZE] (ӨЛШЕМ) сенсорлы түймесін басып, ЭКГ графигінің амплитудасын реттеңіз. Мынадай опциялар бар: 5, 10, 20 және 40 мм/мВ.
- 3. Негізгі мәзірге оралу үшін [MAIN MENU] (НЕГІЗГІ МӘЗІР) түймесін басыңыз.

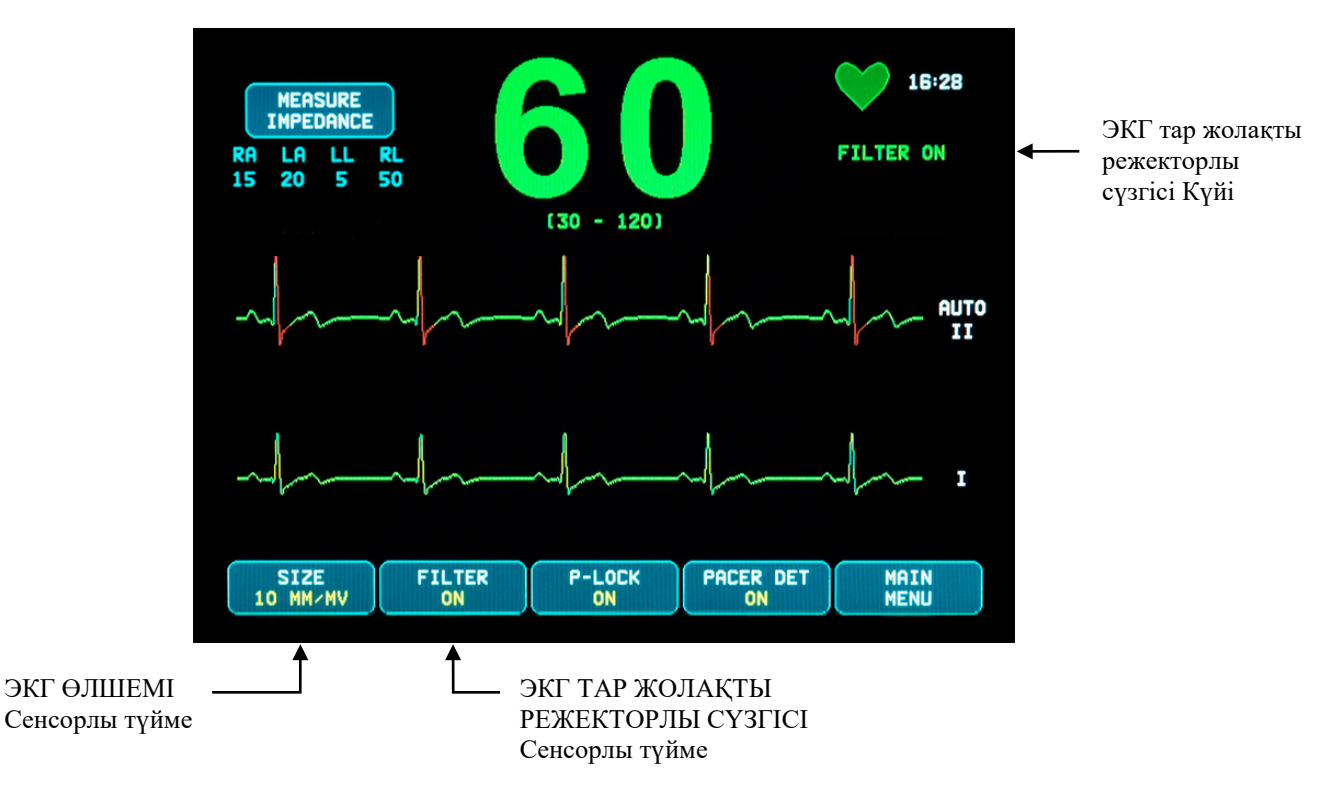

#### <span id="page-31-1"></span>**9.6 ЭКГ тар жолақты режекторлы сүзгісі**

ЭКГ тар жолақты режекторлы сүзгісін белсендіру үшін төмендегі процедураны орындаңыз:

- 1. Негізгі мәзірден [ECG MENU] (ЭКГ МӘЗІРІ) сенсорлы түймесін басыңыз. Экранда жоғарыдағыдай мәзір шығады.
- 2. Екінші бағдарламаланатын [FILTER] (СҮЗГІ) сенсорлы түймесін басып, ЭКГ ТАР ЖОЛАҚТЫ РЕЖЕКТОРЛЫ СҮЗГІСІ опциясын өзгертіңіз. FILTER ON (СҮЗГІНІ ҚОСУ) немесе FILTER OFF (СҮЗГІНІ ӨШІРУ) күйінің бірін таңдаңыз. Дисплейдің жоғарғы оң жақ бөлігінде СҮЗГІ күй индикаторы көрінеді. СҮЗГІ параметрі көрсетілген графиктің жиілік сипаттамасын төмендегідей түрде орнатады:
	- a. Сүзгіленген сигнал: 1,5-40 Гц немесе 3,0-25 Гц (конфигурацияға байланысты)
	- b. Сүзгіленбеген сигнал: 0,67-100 Гц
- 3. Негізгі мәзірге оралу үшін [MAIN MENU] (НЕГІЗГІ МӘЗІР) түймесін басыңыз.

#### <span id="page-32-0"></span>**9.7 Тіркелімді таңдау**

7600/7800 үлгісі тіркелімді АВТОМАТТЫ ТҮРДЕ таңдау функциясымен (тек бастапқы тіркелім) жабдықталған. Бұл функцияны таңдасаңыз, ол ең үздік ЭКГ сигналын беретін тіркелімді (I, II немесе III) анықтап, сенімді жүрек импульстерін алуға мүмкіндік береді.

Бастапқы ЭКГ векторы (ЭКГ графигінің жоғарғы бөлігі) мен екінші ЭКГ векторындағы (ЭКГ графигінің төменгі бөлігі) тіркелім таңдауын өзгерту үшін төмендегі процедураны орындаңыз.

1. Негізгі мәзірден [DISPLAY MENU] (ДИСПЛЕЙ МӘЗІРІ) сенсорлы түймесін басыңыз. Экранда төмендегідей мәзір шығады.

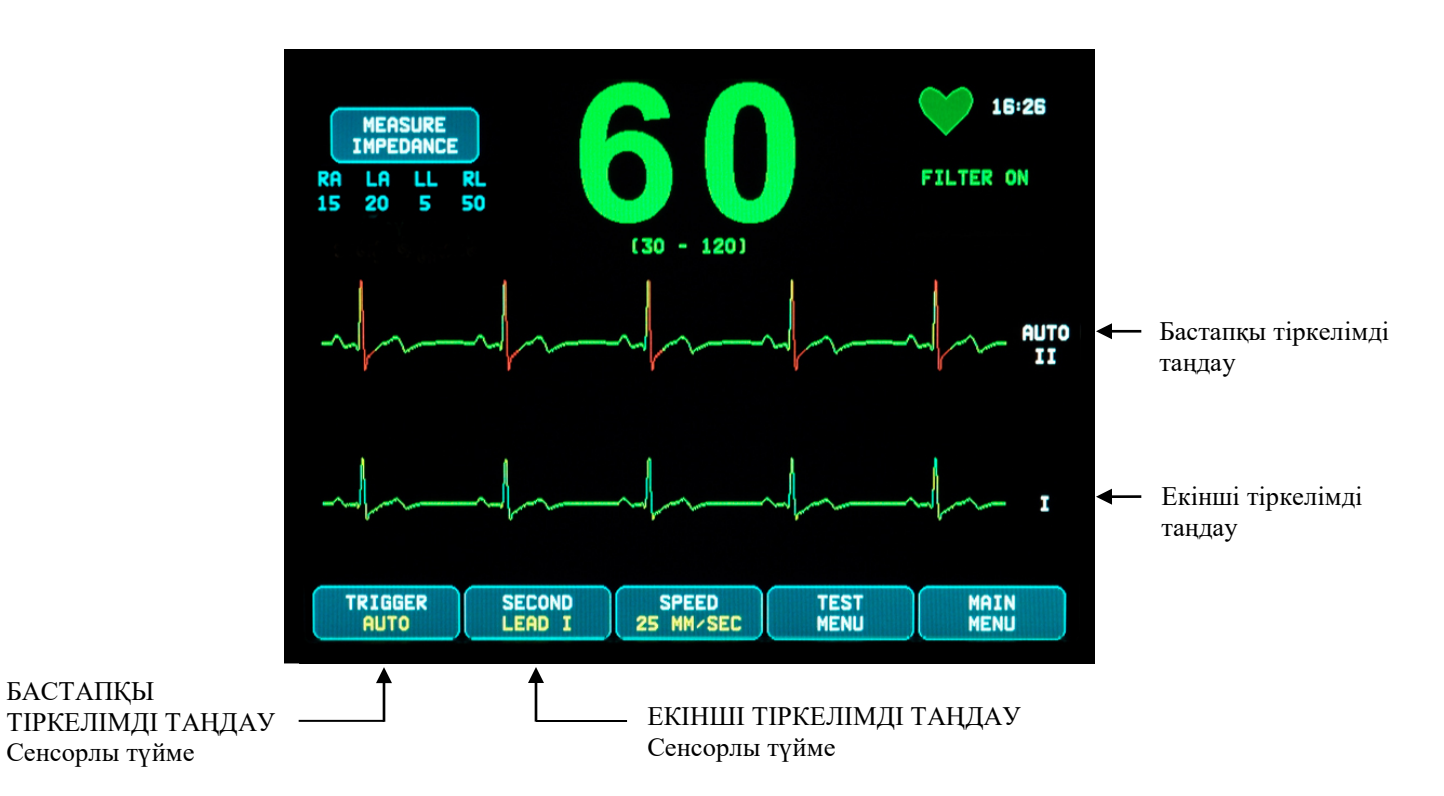

- 2. Бірінші бағдарламаланатын [TRIGGER] (БАСТАПҚЫ) сенсорлы түймесін басып, ЭКГ графигінің жоғарғы бөлігі үшін қажетті ЭКГ тіркелімін таңдаңыз. Мынадай опциялар бар: Lead I (I тіркелім), Lead II (II тіркелім), Lead III (III тіркелім) және AUTO (АВТО). Таңдалған тіркелім ЭКГ графигінің жоғарғы бөлігінің оң жағында пайда болады.
- 3. Бірінші бағдарламаланатын [SECOND] (ЕКІНШІ) сенсорлы түймесін басып, қажетті ЭКГ тіркелімін таңдаңыз. Мынадай опциялар бар: Lead I (I тіркелім), Lead II (II тіркелім) және Lead III (III тіркелім). Таңдалған тіркелім ЭКГ графигінің төменгі бөлігінің оң жағында пайда болады.
- 4. Негізгі мәзірге оралу үшін [MAIN MENU] (НЕГІЗГІ МӘЗІР) түймесін басыңыз.

### <span id="page-33-0"></span>**9.8 Әлсіз сигнал туралы хабар**

ЭКГ сигналының амплитудасы сегіз секунд бойы 300 мкВ және 500 мкВ (10 мм/мВ өлшемінде амплитуда 3-5 мм) аралығында болса, LOW SIGNAL (ӘЛСІЗ СИГНАЛ) хабары сары түспен көрсетіледі.

Егер осы хабар көрсетілген кезде триггер функциясы бірқалыпты жұмыс істемесе, мыналарды тексеріңіз:

- БАСТАПҚЫ тіркелімнің ең жоғары амплитудасын таңдаңыз (әдетте Lead II (II тіркелім) немесе AUTO (АВТО) параметрі таңдалады).
- ЭКГ электродтарының дұрыс жерге орнатылған. ЭКГ электродтарын қайта орналастыру қажет болуы мүмкін.
- ЭКГ электродтары ток өткізгіш гельмен ылғалғандырылған.

#### <span id="page-33-1"></span>**9.9 Кардиостимулятор**

Кардиостимуляторды анықтау функциясын қосу немесе өшіру үшін төмендегі процедураны орындаңыз:

- 1. Негізгі мәзірден [ECG MENU] (ЭКГ МӘЗІРІ) сенсорлы түймесін басыңыз.
- 2. Кардиостимуляторды анықтау функциясын қосу немесе өшіру үшін [PACER DET] (КАРДИОСТИМ. АНЫҚТАУ) сенсорлы түймесін басыңыз.
	- Кардиостимулятор анықталған кезде, жүрек белгісінде **P** әрпі жыпылықтай бастайды.
	- Кардиостимуляторды анықтау схемасы өшірілген жағдайда қызыл түсті PACER DETECT OFF (КАРДИОСТИМ. АНЫҚТАУ ФУНК. ӨШІРУЛІ) хабары пайда болады.

**ЕСКЕРТУ – КАРДИОСТИМУЛЯТОРЫ БАР ЕМДЕЛУШІЛЕР:** Жүрек жиырылуының тоқтап қалауы немесе аритмия жағдайларында интенсиметр кардиостимулятор жиілігін ары қарай есептей беруі мүмкін. Интенсиметрдің ДАБЫЛ СИГНАЛДАРЫНА көңіл бөлу қажет емес. Кардиостимуляторды пайдаланатын ЕМДЕЛУШІЛЕР дәрігерлер бақылауында болу керек. Осы құрал бойынша кардиостимулятор импульсінің ауытқу мүмкіндіктерін анықтау үшін осы нұсқаулықтағы "СИПАТТАМАЛАР" бөлімін қараңыз. Секвенциалды кардиостимулятор импульсінің ауытқуы бағаланбады; екі камералы кардиостимуляторлары бар емделушілер бойынша кардиостимулятор ауытқуы сенімсіз болып табылады.

### <span id="page-34-0"></span>**9.10 Дабыл сигналының шектері**

- 1. Негізгі мәзірден [OPTIONS MENU] (ОПЦИЯЛАР МӘЗІРІ) сенсорлы түймесін басыңыз. Экранда төмендегідей мәзір пайда болады.
- 2. Жүрек соғысы жиілігінің жоғарғы және төменгі шектерін орнату үшін бағдарламаланатын жоғары/төмен сенсорлы көрсеткі түймелерін пайдаланыңыз.

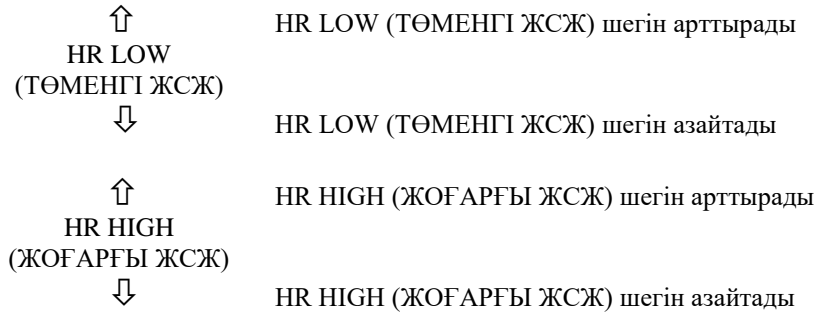

Түймені әр басқан сайын сәйкес шек 5 соққы/мин мәніне өзгеріп отырады. Ағымдағы ЖСЖ шектері тікелей жүрек соғысы жиілігінің көрсеткіші астындағы дисплейдің жоғарғы бөлігінде көрсетіледі.

3. Негізгі мәзірге оралу үшін [MAIN MENU] (НЕГІЗГІ МӘЗІР) түймесін басыңыз.

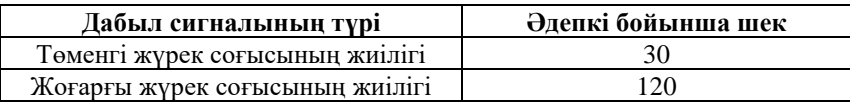

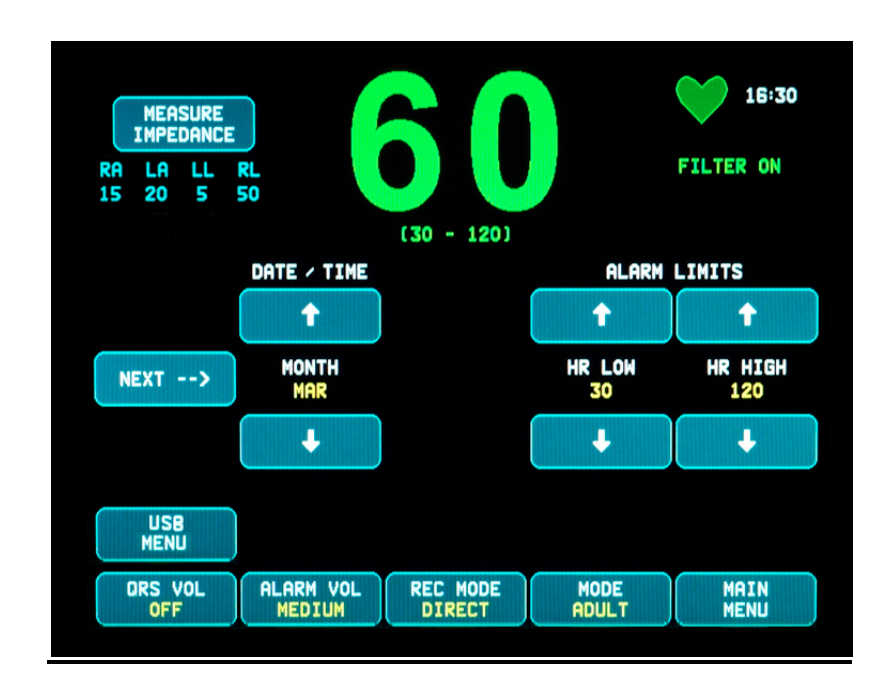

## **10.0 ЖҮЙЕНІ ҚҰЛЫПТАУ ФУНКЦИЯСЫН ПАЙДАЛАНУ**

#### <span id="page-35-1"></span><span id="page-35-0"></span>**10.1 Рентген қондырғысының күйі туралы хабарлар (тек 7800 үлгісі бойынша)**

7800 үлгісі артқы панельдегі ҚОСЫМША коннектор арқылы КТ сканеріне жалғанған болса, монитор ЭКГ деректерін сақтап, оларды USB жад картасына тасымалдай алады.

Рентген қондырғысының күйі туралы хабардың үш түрі бар:

- 1. **XRAY ON (РЕНТГЕН ҚОНДЫРҒЫСЫ ҚОСУЛЫ):** КТ сканерінде рентген қондырғысы белсенді немесе "ON" ("ҚОСУЛЫ") күйінде. Бұл уақытта 7800 үлгісі ЭКГ деректерін сақтап отырады.
- 2. **XRAY OFF (РЕНТГЕН ҚОНДЫРҒЫСЫ ӨШІРУЛІ):** КТ сканерінде рентген қондырғысы "OFF" ("ӨШІРУЛІ") күйінде.
- 3. **XRAY DISCONNECT (РЕНТГЕН ҚОНДЫРҒЫСЫ АЖЫРАТЫЛҒАН):** 7800 үлгісі мен КТ сканері дұрыс ЖАЛҒАНБАҒАН.
- 4. **STORING DATA (ДЕРЕКТЕРДІ САҚТАУ):** ЭКГ деректері сақталып жатыр.

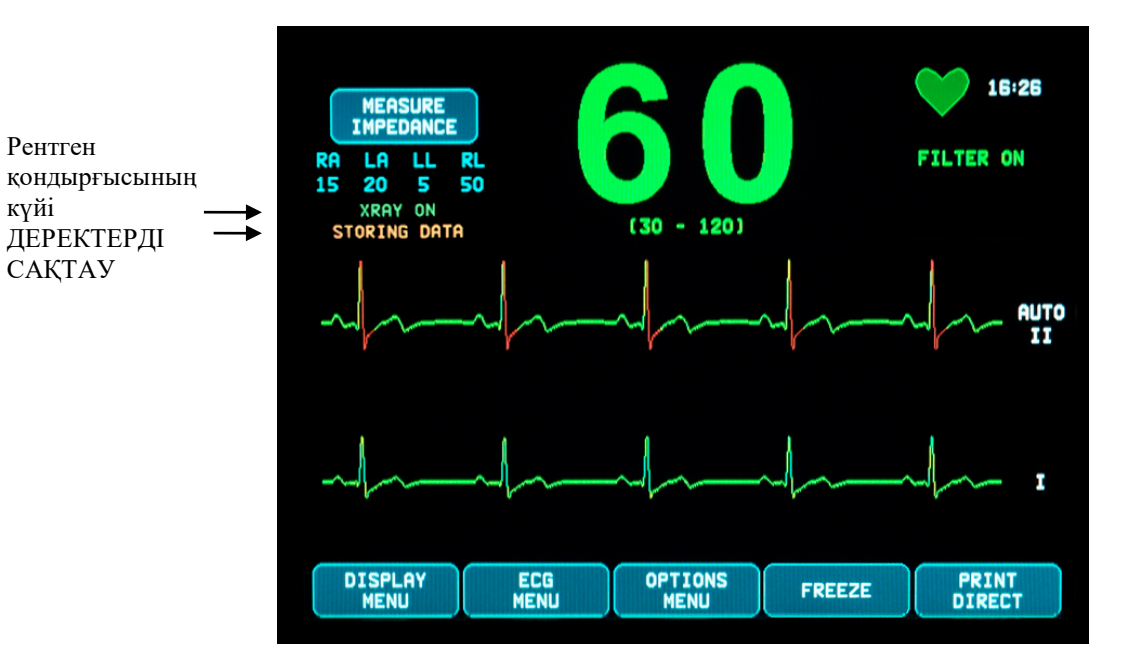

## **11.0 ЭКГ ДЕРЕКТЕРІН САҚТАУ ЖӘНЕ ТАСЫМАЛДАУ**

#### <span id="page-36-1"></span><span id="page-36-0"></span>**11.1 ЭКГ деректерін USB порты арқылы тасымалдау (тек 7800 үлгісі бойынша)**

7800 үлгісі пайдаланушыға USB жад картасын қосуға және мониторда сақталған 200-ге дейін ЭКГ оқиғалары мен өлшенген импеданс деректерін алуға мүмкіндік беретін USB портымен жабдықталған.

КТ сканеріндегі рентген қондырғысын қосқан кезде ЭКГ деректері монитор жадында сақталады. Рентген қондырғысын өшірген соң 10 секундтан кейін ЭКГ деректерін сақтау процесі тоқтатылады.

ЭКГ деректері сақталады (1 оқиға):

рентгендік сәулелендіруге дейін 10 секунд, рентгендік сәулелендіру кезінде және рентгендік сәулелендіруден кейін 10 секунд

ЭКГ деректерін жад картасына (кемінде 1 Гб) мына қадамдарды орындай отырып жүктеуге болады:

- 1. USB жад картасын монитор бүйіріндегі USB портына салыңыз.
- 2. [OPTIONS MENU] (ОПЦИЯЛАР MƏЗІРІ) терезесінен [USB MENU] (USB MƏЗІРІ) сенсорлы түймесін басыңыз.
- 3. [COPY TO USB DRIVE] (USB ЖАДЫНА КӨШІРУ) сенсорлы түймесін басыңыз.
- 4. Барлық деректер жад картасына жүктелген соң, ЭКГ деректерін монитор жадынан жою үшін [CLEAR MEMORY] (ЖАДТЫ ТАЗАЛАУ) түймесін немесе негізгі мәзірге оралу үшін MAIN MENU (НЕГІЗГІ МӘЗІР) түймесін басыңыз.

#### <span id="page-36-2"></span>**11.2 USB порты**

**САҚТАНДЫРУ:** 7800 үлгісіндегі USB порты минималды сыйымдылығы 1 Гб құрайтын стандартты USB типті жад құралы (жад картасы) арқылы ішкі деректерді сыртқы дерек тасығышқа тасымалдауға ғана арналған. Аталған портқа USB құрылғыларының басқа түрлерін жалғау мониторды зақымдауы мүмкін.

**ЕСКЕРТУ:** Осы портқа жалғанған USB жад құралын **СЫРТҚЫ ҚУАТ КӨЗІНЕ ҚОСУҒА БОЛМАЙДЫ**.

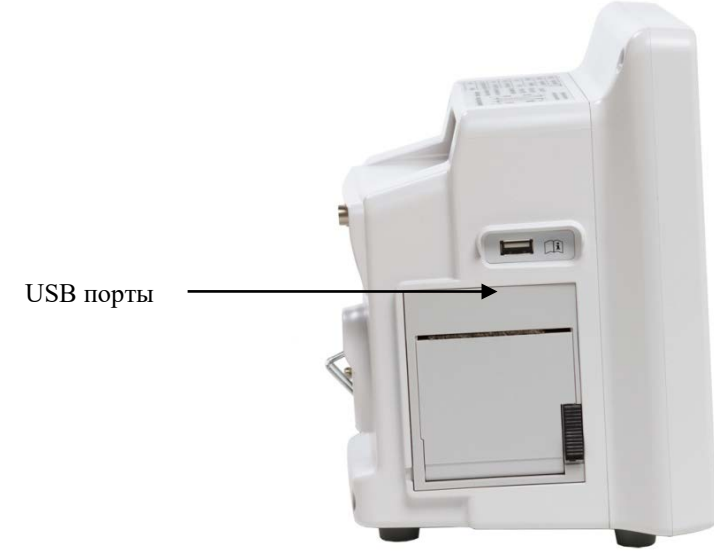

## **12.0 ЖАЗУ ҚҰРАЛЫН ПАЙДАЛАНУ**

### <span id="page-37-1"></span><span id="page-37-0"></span>**12.1 Қағазды ауыстыру**

Термалды қағаз орамын суретте көрсетілгендей ауыстырыңыз. (Жазу құралына арналған қағаз - Ivy өнімінің нөмірі: 590035)

1. Қағазды шығару түймесін басып, жазу құралының алдындағы есікті ашыңыз.

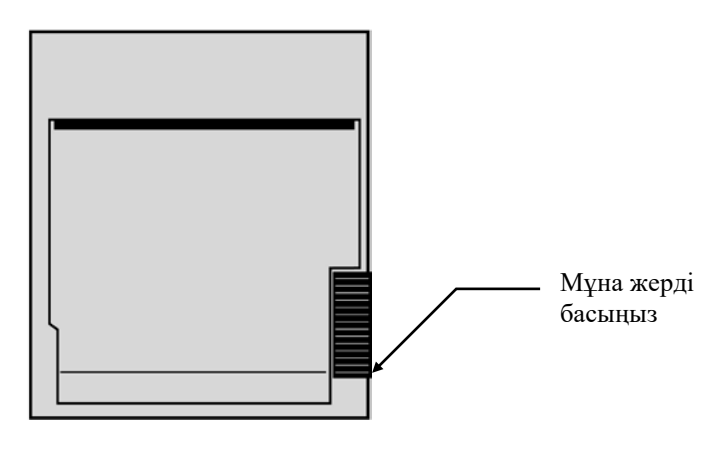

Егер есік толық ашылмаса, ол толық ашылғанға дейін өзіңізге қарай тартыңыз.

- 2. Жұмсалған қағаз орамының өзегін ұстаңыз да, өзіңізге қарай ақырып тартып шығарыңыз.
- 3. Қағаз ұстағыштағы екі домалақ шығыңқы жердің арасына жаңа қағаз орамын салыңыз.
- 4. Орамнан қағаздың кішігірім бөлігін тартып шығарыңыз. Қағаздың сезімтал (жылтыр) бөлігін басып шығару басына қаратып қойылғанына көз жеткізіңіз. Әдетте қағаздың жылтыр бөлігі орам ішіне қаратып қойылады.
- 5. Қағазды есіктегі қағазды қысып алғыш шығыршықпен туралаңыз.

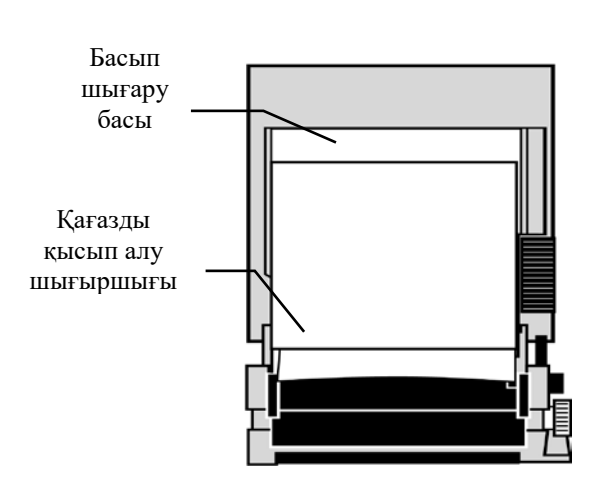

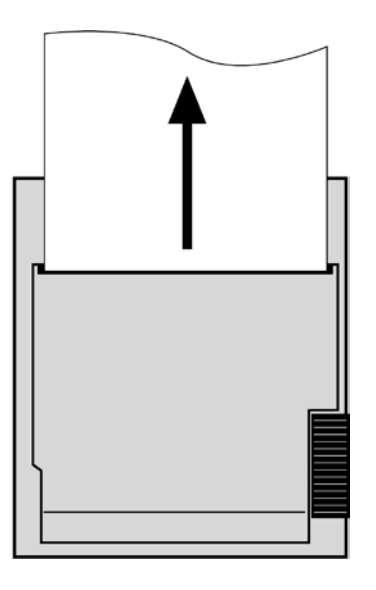

6. Қағазды қысып алу шығыршығының деңгейіне қойып, есікті жабыңыз.

#### <span id="page-38-0"></span>**12.2 Жазу құралының режимдері**

Жазу құралының пайдаланылатын режимін таңдау үшін төмендегі процедураны орындаңыз. Мынадай опциялар бар: DIRECT (ТІКЕЛЕЙ БАСЫП ШЫҒАРУ), TIMED (УАҚЫТ БОЙЫНША БАСЫП ШЫҒАРУ), DELAY (КІДІРТІЛГЕН БАСЫП ШЫҒАРУ) және XRAY (РЕНТГЕН ҚОНДЫРҒЫСЫ).

- 1. Негізгі мәзірден [OPTIONS MENU] (ОПЦИЯЛАР МӘЗІРІ) сенсорлы түймесін басыңыз.
- 2. Жазу құралының режимін таңдау үшін үшінші бағдарламаланатын [REC MODE] (ЖАЗУ ҚҰР. РЕЖИМІ) сенсорлы түймесін басыңыз.

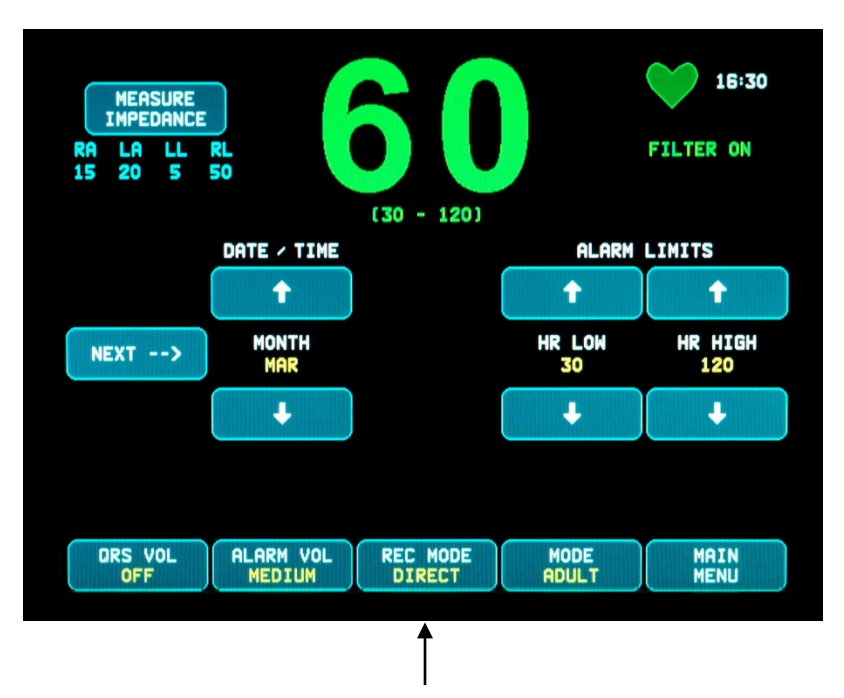

Жазу құралы режимдерінің опциялары

**All Recorder Modes (Барлық жазу құралы режимдері) -** басып шығару үшін негізгі мәзірдегі [PRINT] (БАСЫП ШЫҒАРУ) түймесін басыңыз. Басып шығаруды тоқтату үшін [PRINT] (БАСЫП ШЫҒАРУ) түймесін қайта басыңыз.

**Direct (Тікелей басып шығару) -** Жазу құралының DIRECT (ТІКЕЛЕЙ БАСЫП ШЫҒАРУ) режимінде басып шығару үшін негізгі мәзірдегі [PRINT] (БАСЫП ШЫҒАРУ) түймесін басыңыз. Басып шығаруды тоқтату үшін [PRINT] (БАСЫП ШЫҒАРУ) түймесін қайта басыңыз.

Графиктік деректер параметр көрсеткіштері мен уақыт/күн туралы ақпараттан тұрады.

Графиктің көрсетілу жылдамдығы мен тік ажыратымдылық дисплейдегімен бірдей болады. Графикте мм/с бойынша өлшенген график жылдамдығы, жазу құралының режимі мен параметрлерінен тұрады.

**Timed (Уақыт бойынша басып шығару) -** TIMED (УАҚЫТ БОЙЫНША БАСЫП ШЫҒАРУ) режимін PRINT (БАСЫП ШЫҒАРУ) түймесін басу арқылы қосуға болады және ол 30 секунд ішінде басып шығарады.

**Delay (Кідіртілген басып шығару) -** Кідіртілген басып шығару режимі ЭКГ графигін дабыл сигналы қосылған соң таңдалған жылдамдыққа байланысты 30 немесе 40 секунд ішінде автоматты түрде басып шығарады:

50 мм/с жылдамдықта басында 15 секунд және соңында 15 секунд ішінде 25 мм/с жылдамдықта басында 20 секунд және соңында 20 секунд ішінде

**XRAY (Рентген қондырғысы) (тек 7800 үлгісі бойынша) -** рентген қондырғысы режимі ЭКГ графигін рентгендік сәулелендіру жасалғаннан кейін 20 секунд ішінде автоматты түрде басып шығарады:

рентгендік сәулелендіру жасалғанға дейін 10 секунд және кейін 10 секунд ішінде

#### <span id="page-39-0"></span>**12.3 Жазу құралының жылдамдығы**

Жазу құралының жылдамдығын таңдау үшін төмендегі процедураны орындаңыз.

Жазу құралының жылдамдығын таңдау үшін [DISPLAY MENU] (ДИСПЛЕЙ МӘЗІРІ) терезесіндегі [SPEED] (ЖЫЛДАМДЫҚ) сенсорлы түймесін басыңыз. Мынадай опциялар бар: 25 және 50 мм/с.

ЕСКЕРТПЕ: [SPEED] (ЖЫЛДАМДЫҚ) сенсорлы түймесі сондай-ақ ЭКГ жазбасының жылдамдығын өзгертеді.

#### <span id="page-39-1"></span>**12.4 Басып шығару үлгілері**

DIRECT (ТІКЕЛЕЙ БАСЫП ШЫҒАРУ) режимі:

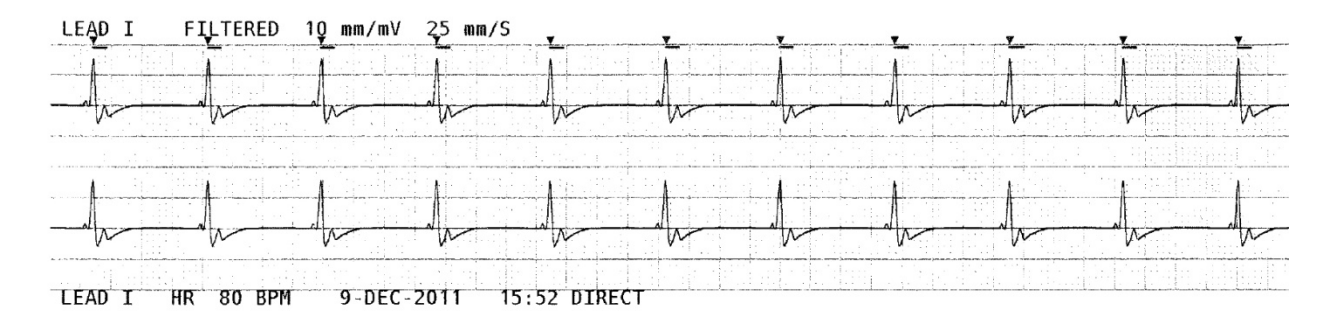

#### XRAY (РЕНТГЕН ҚОНДЫРҒЫСЫ) режимі (тек 7800 үлгісі бойынша):

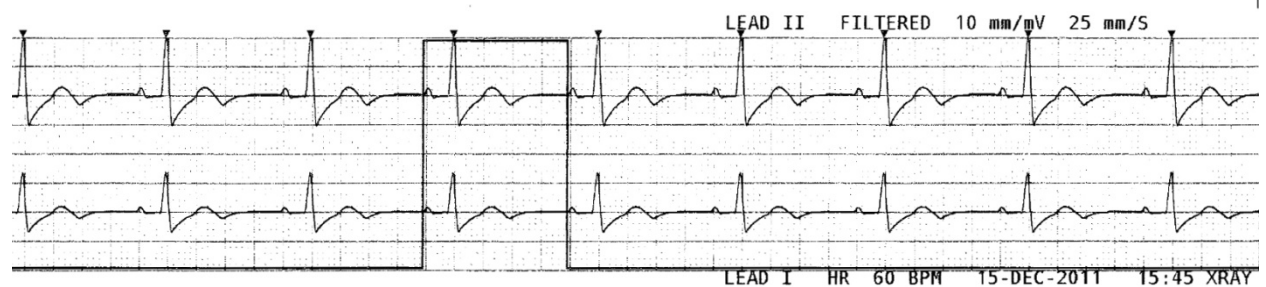

## **13.0 ДАБЫЛ СИГНАЛЫНЫҢ ХАБАРЛАРЫ**

#### <span id="page-40-1"></span><span id="page-40-0"></span>**13.1 Еске салу сигналдары**

**ЕСКЕРТУ:** Мониторда 30 секундтық кідіріспен дыбыстық дабыл сигналдары естіледі. Ескертпе: Басқа опцияларға сұрау бойынша қол жеткізуге болады.

Төмендегі хабарлар монитор дисплейінің жоғарғы сол жақ бұрышында пайда болатын ЕСКЕ САЛУ СИГНАЛДАРЫН білдіреді. Еске салу хабарлары қызыл түсті фонда ақ түсті әріптермен бейнеледі.

*PAUSE (КІДІРТУ):* Дыбыстық дабыл сигналдары қосылғанға дейінгі уақытты (секунд бойынша) көрсетеді. *ALARM MUTE* Дыбыстық дабыл сигналдары өшірілген. *(ДАБЫЛ СИГНАЛЫ ӨШІРУЛІ):* Ескертпе: ALARM MUTE (ДАБЫЛ СИГНАЛЫ ӨШІРУЛІ) параметрі AUDIO OFF (ДЫБЫС ӨШІРУЛІ) параметрімен бірдей.

Аlarm Mute (Дабыл сигналы өшірулі) түймесі  $\left(\bigotimes_{i=1}^{N} \mathcal{A}\right)$ пайдаланушыға дыбыстық дабыл сигналдарын 120 секундқа кідірту немесе дыбыстық дабыл сигналдарын қосу опцияларының бірін таңдауға мүмкіндік береді:

- 1. Дыбыстық дабыл сигналдарын 120 секундқа кідірту үшін түймесін бір рет жылдам басыңыз. Ескертпе: дисплейдің жоғарғы сол жақ бұрышында *PAUSE (КІДІРТУ)* дабыл сигналының хабарламасы пайда болады.
- 2. Дыбыстық дабыл сигналдарын қайта іске қосу үшін  $\left(\frac{\lambda}{\lambda}\right)$ түймесін бір рет жылдам басыңыз.

Alarm Mute (Дабыл сигналы өшірулі) түймесі сондай-ақ пайдаланушыға дыбыстық дабыл сигналдарын өшіруге мүмкіндік береді:

- 1. Дыбыстық дабыл сигналдарын өшіру үшін  $\left(\bigtimes\right)$  түймесін басып, үш секунд ұстап тұрыңыз. Ескертпе: дисплейдің жоғарғы солжақ бұрышында *ALARM MUTE (ДАБЫЛ СИГНАЛЫ ӨШІРУЛІ)* еске салу хабары пайда болады.
- 2. Дыбыстық дабыл сигналдарын қайта іске қосу үшін  $\left(\frac{1}{200}\right)$ түймесін бір рет жылдам басыңыз.

**ЕСКЕРТУ:** Барлық дабыл сигналдары АСА МАҢЫЗДЫ болып саналады және дереу назар аударуды талап етеді.

#### <span id="page-40-2"></span>**13.2 Емделушінің дабыл сигналдары**

Төмендегі хабарлар монитор дисплейіндегі тікелей жүрек соғысы жиілігінің астында пайда болатын ЕМДЕЛУШІНІҢ ДАБЫЛ СИГНАЛДАРЫН білдіреді. Секундына бір рет жиілікпен қызыл түсті фонда ақ түсті әріптер дыбыстық дабыл сигналымен қатар жыпылықтайды.

*HR HIGH (ЖСЖ ЖОҒАРЫ):* Жүрек соғысы жиілігі жоғарғы дабыл шегінен үш секунд бойы асып кетті.

*HR LOW (ЖСЖ ТӨМЕН):* Жүрек соғысы жиілігі төменгі дабыл шегінен үш секунд бойы асып кетті.

*ASYSTOLE (АСИСТОЛИЯ):* Жүрек соғысының арасындағы уақыт алты секундтан асып кетті.

### <span id="page-41-0"></span>**13.3 Техникалық дабыл сигналдары**

Төмендегі хабарлар монитор дисплейіндегі тікелей жүрек соғысы жиілігінің астында пайда болатын ТЕХНИКАЛЫҚ ДАБЫЛ СИГНАЛДАРЫН білдіреді. Секундына бір рет жиілікпен қызыл түсті фонда ақ түсті әріптер дыбыстық дабыл сигналымен қатар жыпылықтайды.

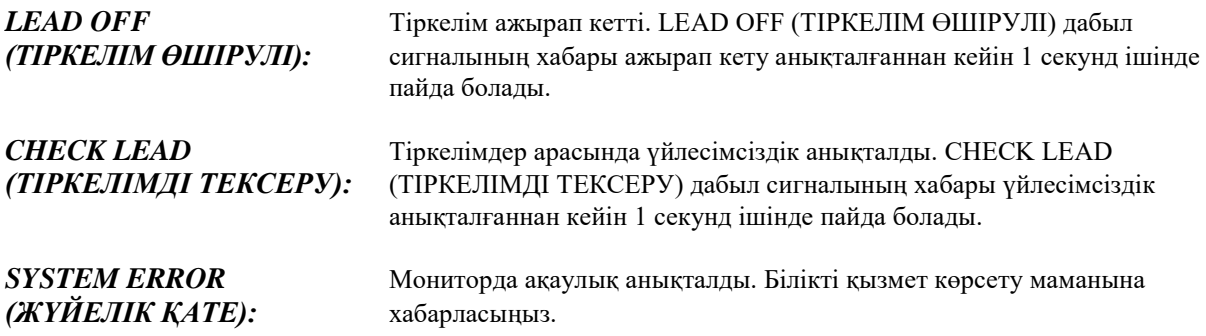

#### <span id="page-41-1"></span>**13.4 Ақпараттық хабарлар**

#### **Әлсіз сигнал туралы хабар**

ЭКГ сигналының амплитудасы сегіз секунд бойы 300 мкВ және 500 мкВ (10 мм/мВ өлшемінде амплитуда 3-5 мм) аралығында болса, ЭКГ графигінің астында "LOW SIGNAL" ("ӘЛСІЗ СИГНАЛ") хабары сары түспен көрсетіледі ("ЭКГ мониторингі" бөлімін қараңыз).

#### **Кардиостимуляторды анықтау туралы хабар**

ЭКГ мәзірінде кардиостимуляторды анықтау схемасы өшірілулі болса, қызыл түсті "PACER DETECT OFF" ("КАРДИОСТИМ. АНЫҚТАУ ФУНК. ӨШІРУЛІ") хабары пайда болады.

#### **Электродты тексеру туралы хабарлар (тек 7800 үлгісі бойынша)**

Қандай да бір электрод импедансы 50 кОм-нан асып кетсе, "CHECK ELECTRODE" ("ЭЛЕКТРОДТЫ ТЕКСЕРУ") хабары сары түспен көрсетіледі. Тиісті тіркелім(дер) мәні қызыл түспен жыпылықтап, мәннің ұсынылған ауқымнан асып кеткенін көрсетеді.

## **14.0 МОНИТОР СЫНАҒЫ**

<span id="page-42-0"></span>**САҚТАНДЫРУ:** Қалыпты жұмыс жағдайында ешқандай ішкі реттеу не клибрлеу жасаудың қажеті жоқ. Қауіпсіздік сынақтарын білікті маман жүргізуі тиіс. Қауіпсіздік тексерістерін тұрақты уақыт аралығында немесе жергілікті және мемлекеттік ережелерге сай жүргізу қажет. Қызмет көрсету қажет болған жағдайда осы жабдық бойынша Қызмет көрсету нұсқаулығын қараңыз.

### <span id="page-42-1"></span>**14.1 Ішкі сынақ**

Мониторды алдыңғы панельдегі **Power On/Standby (Қосу/Күту режимі)** түймесін басып қосыңыз. Үш рет дыбыстық сигнал естіледі. Негізгі мәзірден DISPLAY MENU (ДИСПЛЕЙ МӘЗІРІ) сенсорлы түймесін басыңыз. Содан кейін TEST MENU (СЫНАҚ МӘЗІРІ) сенсорлы түймесін басыңыз. INTERNAL TEST (ІШКІ СЫНАҚ) сенсорлы түймесін басыңыз. Мынадай опциялар бар: OFF (ӨШІРУЛІ) және ON (ҚОСУЛЫ). ON (ҚОСУЛЫ) күйінде INTERNAL TEST (ІШКІ СЫНАҚ) функциясы 70 соққы/мин мәнінде 1 мВ импульсті өндіреді және дисплейде график пен 70 соққы/мин мәнінің көрсетілуіне, артқы панельдегі стерео ұяшығы мен BNC коннекторында сигналдың пайда болуына әкеледі. INTERNAL TEST (ІШКІ СЫНАҚ) функциясы монитордың ішкі функцияларын тексереді. Бұл процедураны емделушіге мониторинг жүргізген сайын орындап отыруыңыз тиіс. Төмендегідей көрсеткіштер болмаған жағдайда білікті қызмет көрсету маманына хабарласыңыз.

Визуалдық және дыбыстық сигналдарды тексеру үшін:

Егер дабыл сигналдары кідіртілген немесе өшірілген болса, оларды қосу үшін  $\left(\bigtimes\right)$  түймесін басыңыз. Емделуші кабелін ажыратыңыз. LEAD OFF (ТІРКЕЛІМ ӨШІРУЛІ) хабары көрсетілгенін және дыбыстық дабыл сигналының қосулы екендігін тексеріңіз. INTERNAL TEST (ІШКІ СЫНАҚ) функциясын ON (ҚОСУЛЫ) күйіне қойған соң, мыналарды тексеріңіз: 1) LEAD OFF (ТІРКЕЛІМ ӨШІРУЛІ) хабары жойылғанын және 2) Монитор QRS мәндерін есептей бастағанын.

### <span id="page-42-2"></span>**14.2 ЭКГ симуляторы**

7600/7800 үлгісі бірыңғай ЭКГ симуляторымен жабдықталған. Ол симулятор ЭКГ сигналын өңдеуге қатысатын емделуші кабелі, электр сымдары мен электрондық тізбектердің тұтастығын тексеру үшін пайдаланылады.

Мониторды алдыңғы панельдегі **Power On/Standby (Қосу/Күту режимі)** түймесін басып қосыңыз. Үш рет дыбыстық сигнал естіледі. Емделуші кабелін жалғаңыз. Төрт электр сымдарын монитордың оң жақ панелінде орналасқан симулятор клеммаларына бекітіңіз. Клеммалар анықтауды жеңілдететін төрт түрлі түспен кодталған жапсырмалармен жабдықталған. Симулятор ЭКГ графигі мен 10-250 соққы/мин арасындағы (пайдаланушы таңдауына қарай) жүрек соғысы жиілігінің ауқымын тудырады.

#### **ЭКГ симуляторын пайдалану**

Симуляторды қосып, жүрек соғысы жиігінің ауқымын орнату үшін төменде берілген процедураларды орындаңыз:

- 1. Негізгі мәзірден DISPLAY MENU (ДИСПЛЕЙ МӘЗІРІ) сенсорлы түймесін басыңыз. Содан кейін [TEST MENU] (СЫНАҚ МӘЗІРІ) сенсорлы түймесін басыңыз.
- 2. Симуляторды қосу үшін SIM RATE (СИМ. ЖИІЛІГІ) сенсорлы түймесін басып, жүрек соғысының жиілігі опцияларының бірін таңдаңыз.
- 3. Жүрек соғысының жиілігін бір қадамдық өзгеріспен өзгерту үшін ↑FINE TUNE (ДӘЛ РЕТТЕУ)↓ түймелерін басыңыз.

4. Экрандағы жүрек соғысының жиілігі таңдалған симулятор жиілігімен бірдей екенін тексеріңіз. Екі ЭКГ жазбасының көрсетілгенін тексеріңіз.

ЕСКЕРТПЕ: симуляторды қосқан кезде, экранда сары түспен SIMULATOR ON (СИМУЛЯТОР ҚОСУЛЫ) хабары көрінеді.

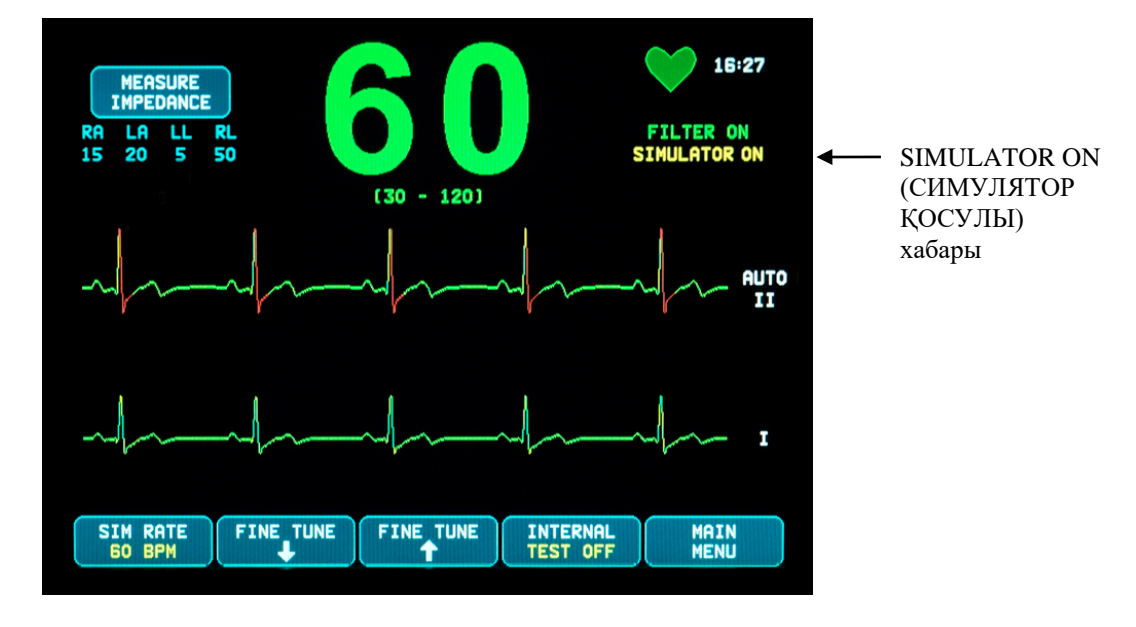

Визуалдық және дыбыстық сигналдарды тексеру үшін:

Егер дабыл сигналдары кідіртілген немесе өшірілген болса, оларды қосу үшін түймесін басыңыз.

- 1. SIM RATE (СИМ. ЖИІЛІГІ) параметрін OFF (ӨШІРУЛІ) күйіне орнатыңыз. ASYSTOLE (АСИСТОЛИЯ) дабыл сигналының хабары көрсетілгенін және дыбыстық дабыл сигналының қосулы екендігін тексеріңіз.
- 2. Емделуші кабелін ажыратыңыз. LEAD OFF (ТІРКЕЛІМ ӨШІРУЛІ) хабары көрсетілгенін және дыбыстық дабыл сигналының қосулы екенін тексеріңіз.

**САҚТАНДЫРУ:** Емделушіге мониторинг жүргізбес бұрын, жоғарыда аталған симулятор сынағын орындап отыру қажет. Жоғарыда берілген көрсеткіштер болмаған жағдайда білікті қызмет көрсету маманына хабарласыңыз.

<span id="page-44-0"></span>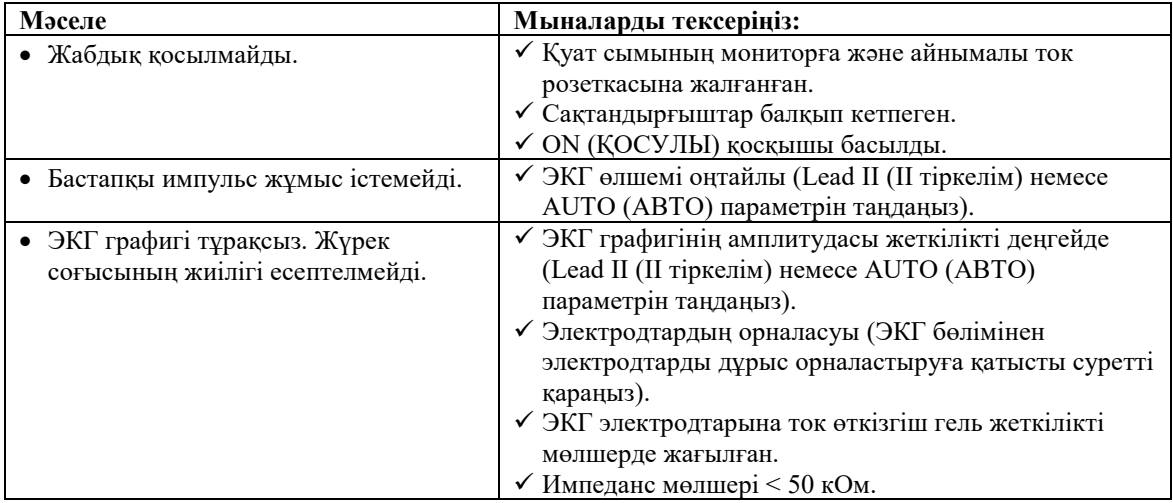

## **15.0 АҚАУЛЫҚТАРДЫ ЖОЮ**

## **16.0 ТЕХНИКАЛЫҚ ҚЫЗМЕТ КӨРСЕТУ ЖӘНЕ ТАЗАЛАУ**

### <span id="page-45-1"></span><span id="page-45-0"></span>**16.1 Монитор**

Қажет болса, мониторды сыртқы бетін суланған мата немесе тампонмен сүртіңіз. Құрал ішіне сұйықтықтардың кіріп кетуінен сақ болыңыз.

# **САҚТАНДЫРУ:**

- Мониторды бумен, қысыммен немесе газбен стерилдеуге тыйым салынады.
- Сұйықтық тигізуге немесе ішіне салуға болмайды.
- Тазалау ерітіндісін аз мөлшерде пайдаланыңыз. Ерітіндіні шамадан тыс қолдансаңыз, мониторға сұйықтық түсіп кетіп, оның ішкі құрамдастарын зақымдауы мүмкін.
- Дисплей мен жабындарды абразивті тазалау заттарымен, құралдарымен, щеткалармен ұстауға, басуға және ысқылап сүртуге болмайды. Сондай-ақ дисплей немесе жабындардың бетіне сызат түсіруі мүмкін заттардың тиюіне жол бермеңіз.
- Мониторды тазалау үшін мұнай негізіндегі ерітінділерді немесе ацетонды не басқа қатты еріткіштерді пайдаланбаңыз.

## <span id="page-45-2"></span>**16.2 Емделуші кабельдері**

**САҚТАНДЫРУ:** Емделуші кабельдерін автоклавпен өңдемеңіз.

Кабельдерді суға батырылған матамен сүртіңіз. Кабельдерді ешқашан сұйықтыққа батырмаңыз немесе электрлік қосылымдарға сұйықтықтың енуін болдырмаңыз.

#### <span id="page-45-3"></span>**16.3 Алдын ала техникалық қызмет көрсету**

Кардиосинхронизатордың 7600/7800 үлгісі ешқандай алдын ала техникалық қызмет көрсетуді қажет етпейді. 7600/7800 үлгісінде қызмет көрсетілетін элементтер қамтылмаған.

Мониторды жаңа емделушіге жалғамас бұрын келесілерді тексеріңіз:

- Емделуші кабельдері мен тіркелімдері тазаланған және зақымдалмаған.
- Емделуші кабелі және/немесе емделуші тіркелімдері жалғанбаған кезде, LEAD OFF (ТІРКЕЛІМ ӨШІРУЛІ) хабары көрсетіледі. Емделуші кабелі мен емделуші тіркелімдерін бір уақытта жалғау LEAD OFF (ТІРКЕЛІМ ӨШІРУЛІ) хабарының жойылуына әкеледі.

#### **17.0 КЕРЕК-ЖАРАҚТАР**

#### <span id="page-46-0"></span>**Ivy Ө/н Сипаттамасы**

- 590432 Кедергі деңгейі төмен, төрт тіркелімді ЭКГ емделуші кабелі, ұзындығы 10 фут. Түстері: ақ, жасыл, қызыл, қара
- 590433 Төрт қалқаланған сымдар жиынтығы, ұзындығы 24 дюйм, түстері: ақ, жасыл, қызыл, қара
- 590435 Төрт сәуле өткізгіш сымдар жиынтығы, ұзындығы 30 дюйм, түстері: ақ, жасыл, қызыл, қара
- 590442 Төрт сәуле өткізгіш сымдар жиынтығы, ұзындығы 36 дюйм, түстері: ақ, жасыл, қызыл, қара
- 590436 Сәуле өткізгіш ЭКГ электродтары 40 электродтан тұратын бір қаптама (4 электродтан тұратын 10 пакет)
- 590436-CS Сәуле өткізгіш ЭКГ электродтары 600 электродтан тұратын бір жиынтық (40 электродтан тұратын 15 пакет)
- 590446 Кедергі деңгейі төмен, төрт тіркелімді ЭКГ емделуші кабелі, ұзындығы 10 фут, IEC түстері: қызыл, қара, жасыл, сары
- 590447 Төрт қалқаланған сымдар жиынтығы, ұзындығы 24 дюйм, IEC түстері: қызыл, қара, жасыл, сары
- 590451 Төрт сәуле өткізгіш сымдар жиынтығы, ұзындығы 30 дюйм, IEC түстері: қызыл, қара, жасыл, сары
- 590452 Төрт сәуле өткізгіш сымдар жиынтығы, ұзындығы 36 дюйм, IEC түстері: қызыл, қара, жасыл, сары
- 590291 Nuprep гелі
- 590035 Жазу құралына арналған қағаз, 10 орамнан тұратын бума
- 590368 Жазу құралына арналған қағаз, 100 орамнан тұратын жиынтық
- 590386 ЭКГ көру құралының бағдарламалық жасақтамасы бар USB жад картасы (1 Гб)
- 590441 3 плунжер тақтасы бар айналмалы тұғыр
- 3302-00-15 7000 сериялы мониторларға арналған айналмалы тұғырды орнату жинағы

#### **Керек-жарақтарға тапсырыс беру үшін клиенттерге қызмет көрсету орталығына хабарласыңыз:**

- Тел.: (800) 247-4614
- Тел.: (203) 481-4183
- Факс: (203) 481-8734
- Электрондық пошта мекенжайы: sales@ivybiomedical.com

#### **18.0 ЖОЮ**

### <span id="page-47-1"></span><span id="page-47-0"></span>**18.1 WEEE директивасы 2012/19/EU**

Құрылғылар мен шығын материалдарын утилизациялау жергілікті, мемлекеттік және федералдық заңдар мен ережелерге сәйкес жасалуы тиіс.

WEEE 2012/19/EU директивасы - WEEE өнімдерін жалпы қоқыстармен бірге тастамаңыз. Өнімнің қызмет көрсету мерзімі аяқталғанда, өнімді қайтаруға қатысты нұсқауларды алу үшін, Ivy Biomedical Systems, Inc. компаниясының тұтынушыларға қызмет көрсету орталығына хабарласыңыз.

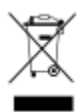

#### <span id="page-47-2"></span>**18.2 RoHS2 2011/65/EU директивасы**

7600/7800 үлгісі мен оның қосалқы бөлшектері RoHS2 2011/65/EU директивасының талаптарына сәйкес келеді.

### <span id="page-47-3"></span>**18.3 Қытай Халық Республикасының SJ/T11363-2006 электрондық өнеркәсіп стандарты**

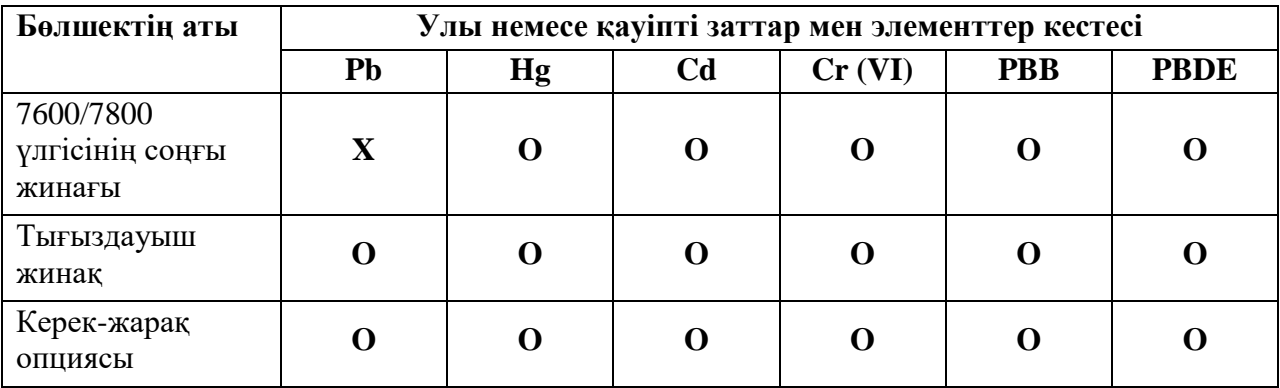

7600/7800 үлгісіне арналған улы немесе қауіпті заттар мен элементтер кестесі

**O:** осы бұйым үшін барлық біртекті заттардың құрамындағы осы улы немесе қауіпті зат деңгейі SJ/T11363-2006 директивасындағы шектеу талаптарындағы деңгейден төмен екендігін көрсетеді.

**X:** осы бұйым үшін пайдаланылған біртекті заттардың кем дегенде біреуіндегі осы улы немесе қауіпті зат деңгейі SJ/T11363-2006 директивасындағы шектеу талаптарындағы деңгейден жоғары екендігін көрсетеді.

Жоғарыда берілген деректерде жариялау уақытындағы қолжетімді барлық ақпараттар берілген.

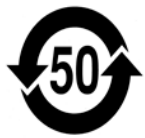

(EFUP) Экологиялық түрде қауіпсіз қолданыс мерзімі - 50 жыл

Кейбір шығын материалдары немесе басқа өндіруші жабдықтарының элементтері жүйенің көрсеткіштеріне қарағанда EFUP (экологиялық түрде қауіпсіз қолданыс мерзімі) стандарттары бойынша төмен көрсеткішке ие жеке жапсырмалары болуы мүмкін және олар кестеде көрсетілмеуі мүмкін. Бұл таңба өнімнің құрамында SJ/T11363-2006 қытай стандарты бойынша бекітілген шектеулерден асатын қауіпті заттардың бар екендігін білдіреді. Ал берілген сан өнімдегі қауіпті заттар қоршаған ортаға немесе адам денсаулығына ауыр зиян тигізбес бұрын, өнімді қалыпты жағдай шарттарында пайдалануға болатын жылдар санын көрсетеді. Бұл өнім тұрмыстық қалдық ретінде қоқысқа тасталмауы тиіс және бөлек жиналуы тиіс.

## **19.0 СИПАТТАМАЛАРЫ**

#### <span id="page-49-0"></span>**ЭКГ**

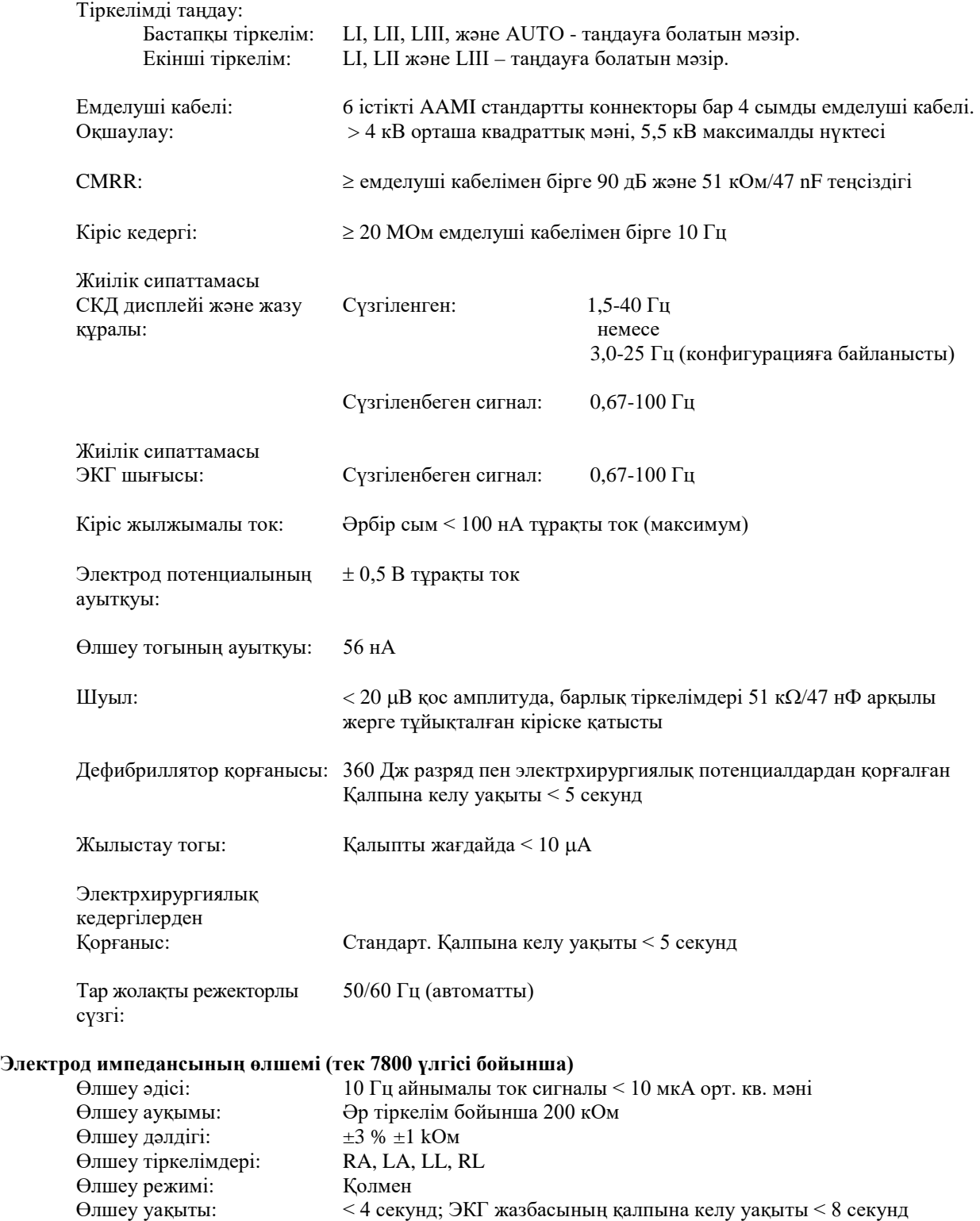

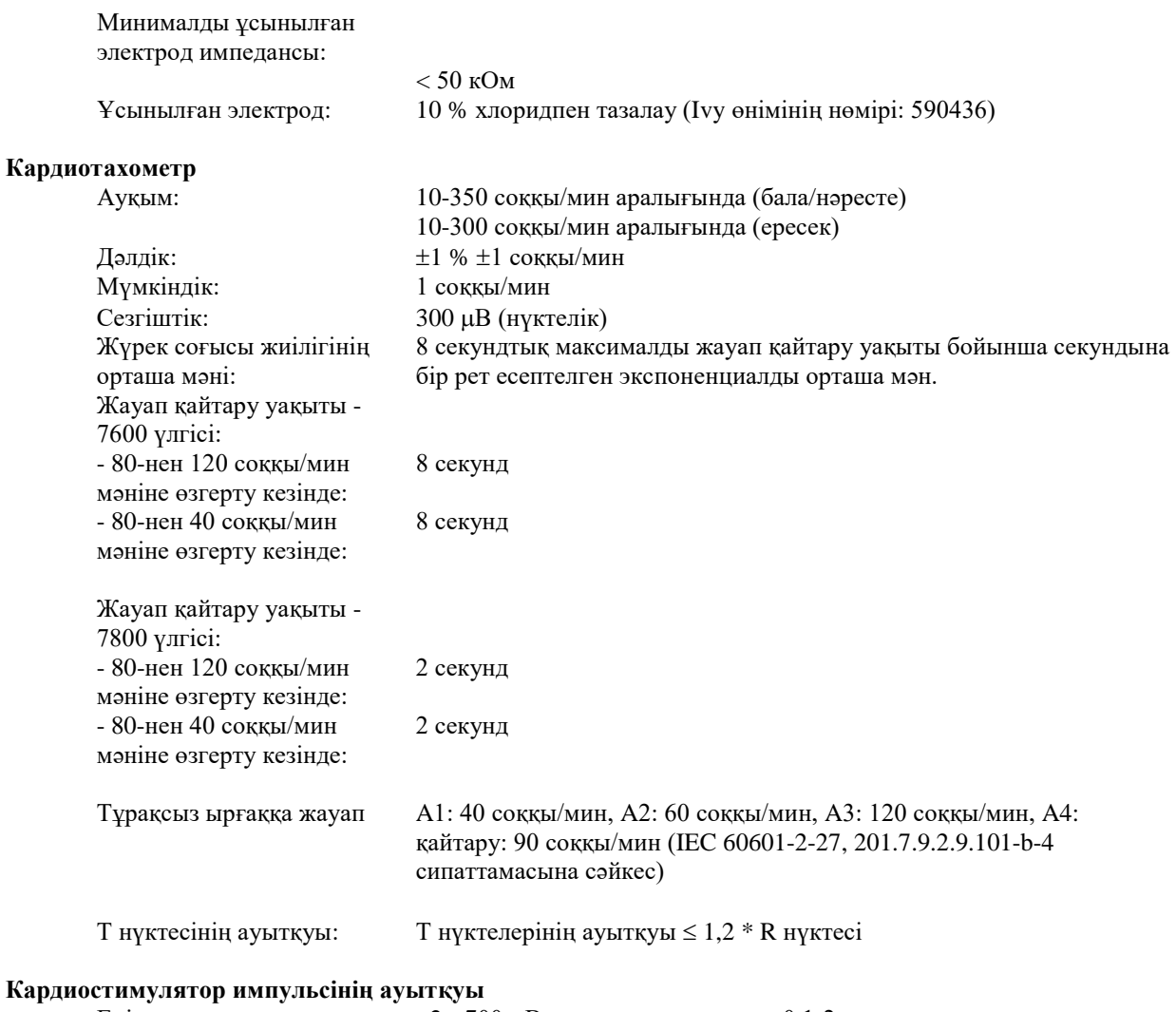

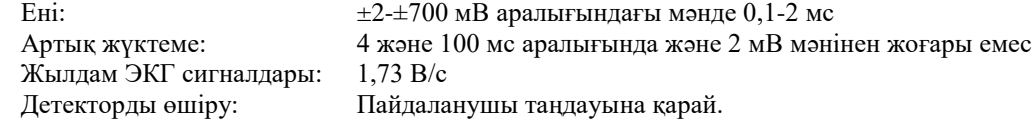

# **САҚТАНДЫРУ:** Кардиостимулятор импульстері артқы шығыс панелінің шығыстарында жоқ. **Дабылдар**

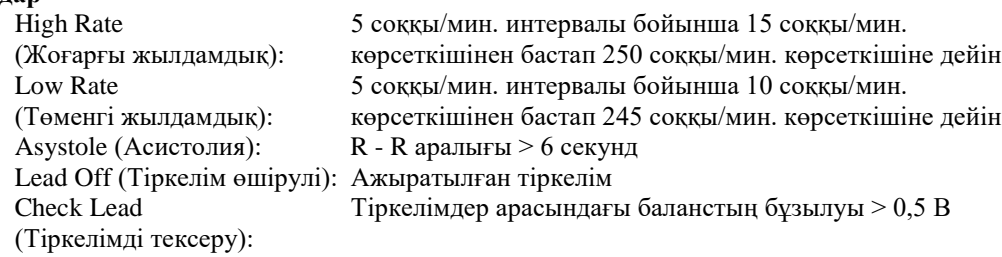

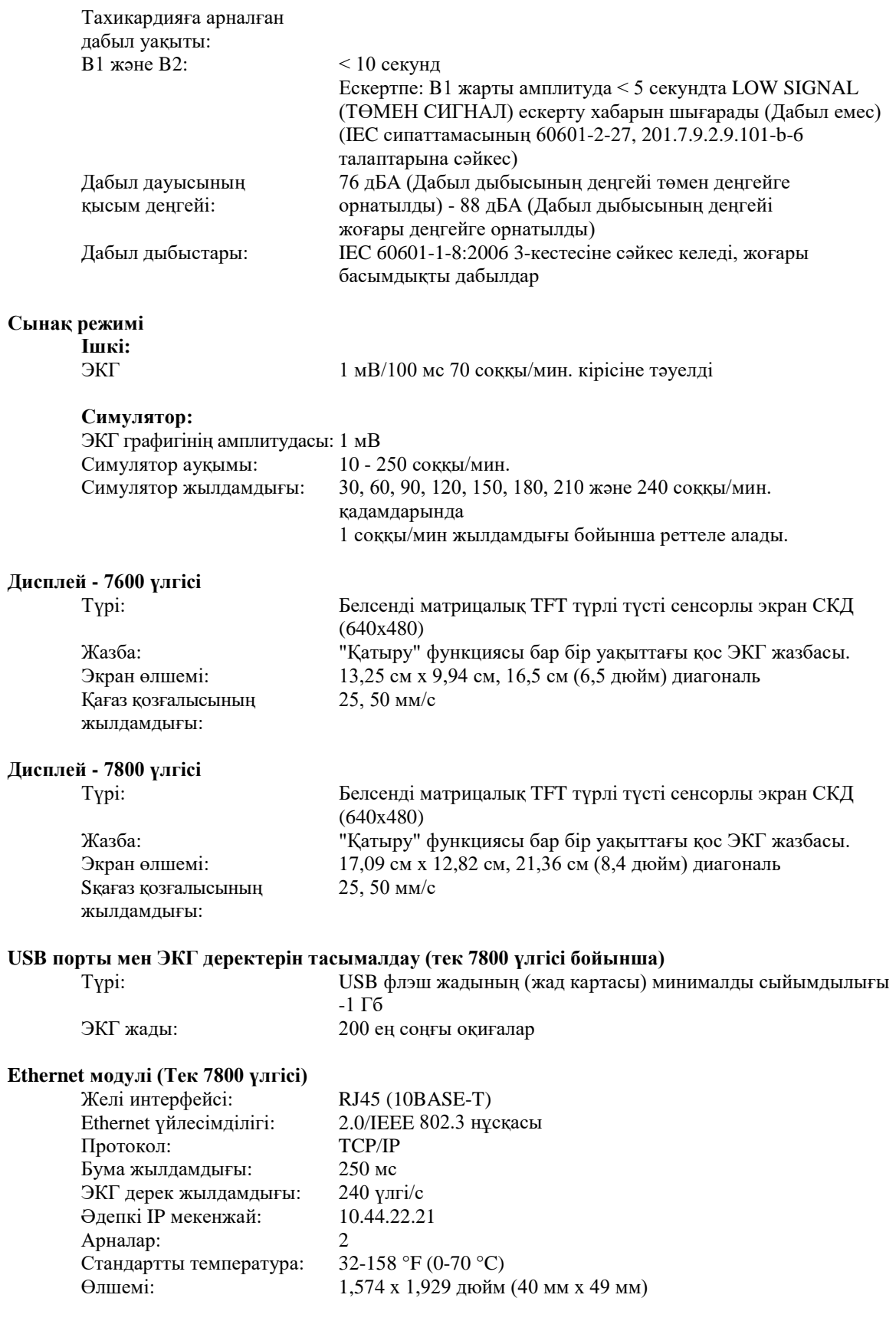

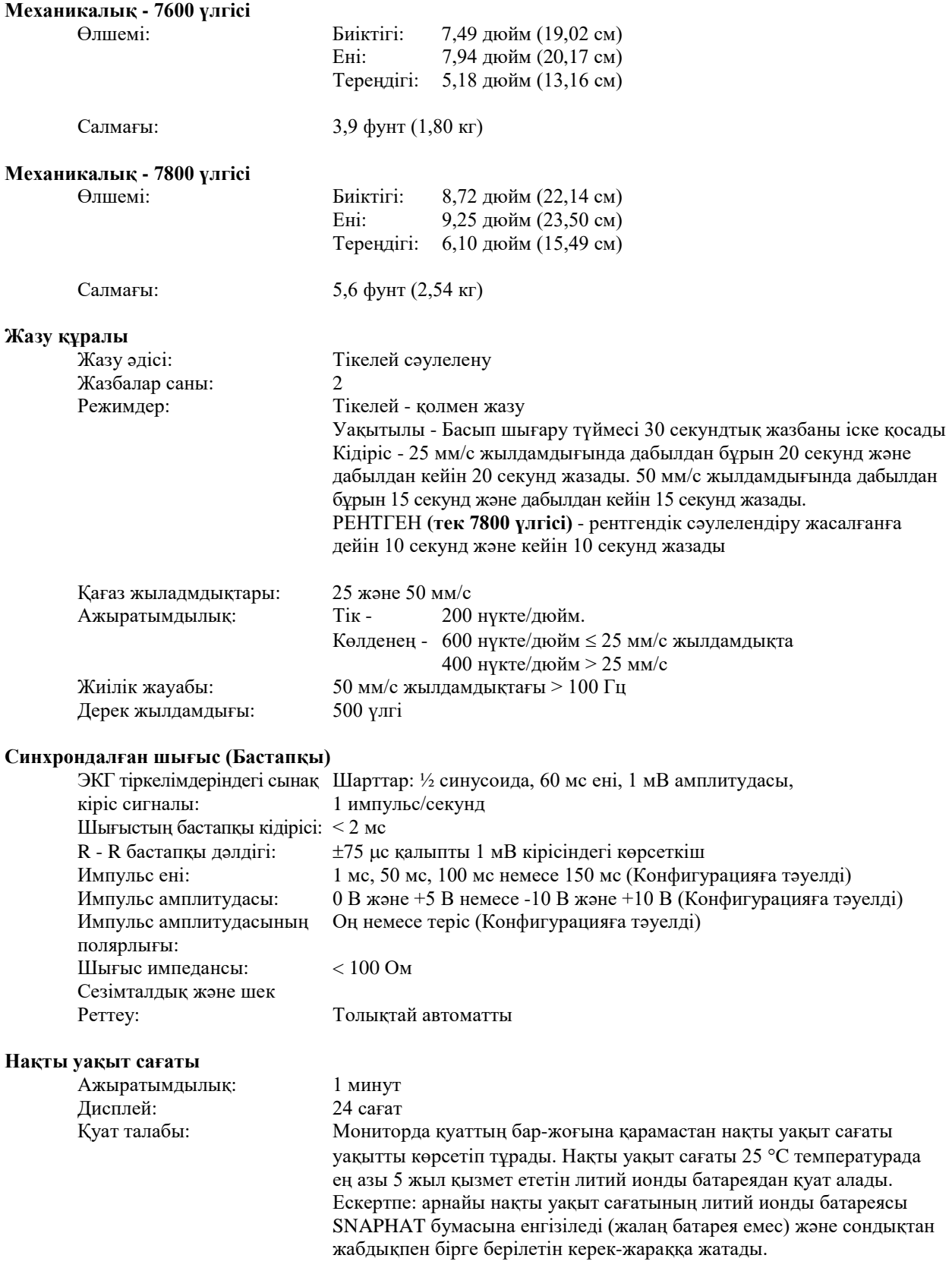

#### **Жұмыс ортасы**

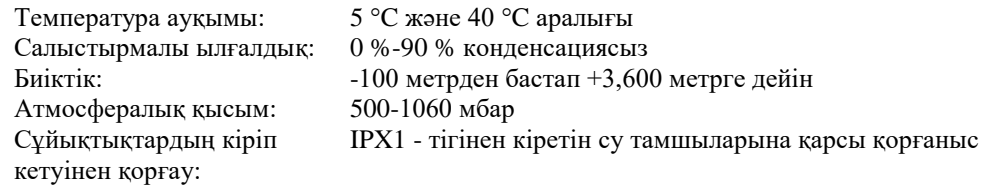

#### **Сақтау ортасы**

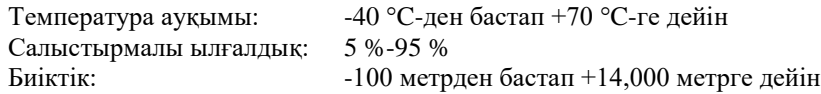

#### **Қуат талаптары**

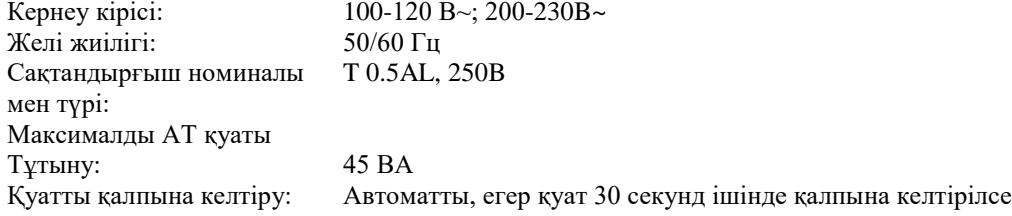

#### **Нормативтік ережелер**

Құрылғы мына сипаттамаларға сәйкес келеді немесе олардан асып түседі:

- ANSI/AAMI ES60601-1: A1:2012, C1:2009/(R)2012 және A2:2010/(R)2012
- IEC 60601-1 Edition 3.1 (2012)/EN 60601-1:2006 + A1:2013 + A12:2014
- IEC  $60601 1 24$ <sup>th</sup> edition (2014)
- IEC 60601-1-6:2010 (Third Edition) + A1:2013; IEC 62366:2007 (First Edition) + A1:2014
- IEC 60601-1-8:2006 (Second Edition) + Am.1:2012
- IEC 60601-2-27 (2011)
- IEC 62304:2006
- CAN/CSA-C22.2 No. 60601-1:2014
- CAN/CSA-C22.2 No. 60601-1-2:2016
- MDD 93/42/EEC
- CE 0413
- ISO 13485:2016
- RoHS2 2011/65/EU
- WEEE 2012/19/EU
- FDA/CGMP
- MDSAP

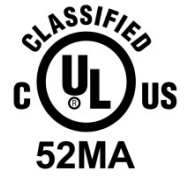

Медициналық жабдық Тек UL60601-1, CAN/CSA C22.2 No. 601.1, IEC 60601-2-27 стандарттарына сәйкес, ток соғу, өрт және

ANSI/AAMI ES60601-1 (2005) + AMD 1 (2012), CAN/CSA C22.2 No. 60601-1(2014), IEC 60601-2-27 (2011), IEC 60601-1-6:2010 (Third Edition) + A1:2013, IEC 60601-1-8: 2006 (Second Edition) + Am.1: 2012

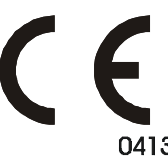

 Ivy Biomedical Systems, Inc. компаниясы осы құрылғыны Пайдалану және Қызмет көрсету нұсқаулығында қамтамасыз етілген нұсқауларға сәйкес пайдаланған жағдайда 93/42/EEC Еуропалық кеңестің медициналық құрылғы бойынша директивасына сәйкес келетінін мәлімдейді.

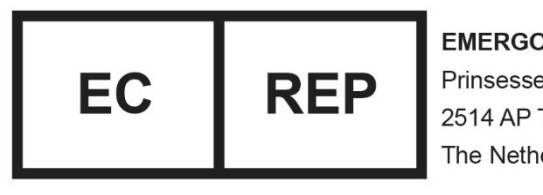

**EMERGO EUROPE** Prinsessegracht 20 2514 AP The Hague The Netherlands

 Еуразиялық одақ талаптарына сәйкестік (EAC): Осы өнім Кеден одағының қолданыстағы техникалық талаптарына сәйкес келетін барлық сәйкестікті бағалау (мақұлдау) процедураларынан өтті.